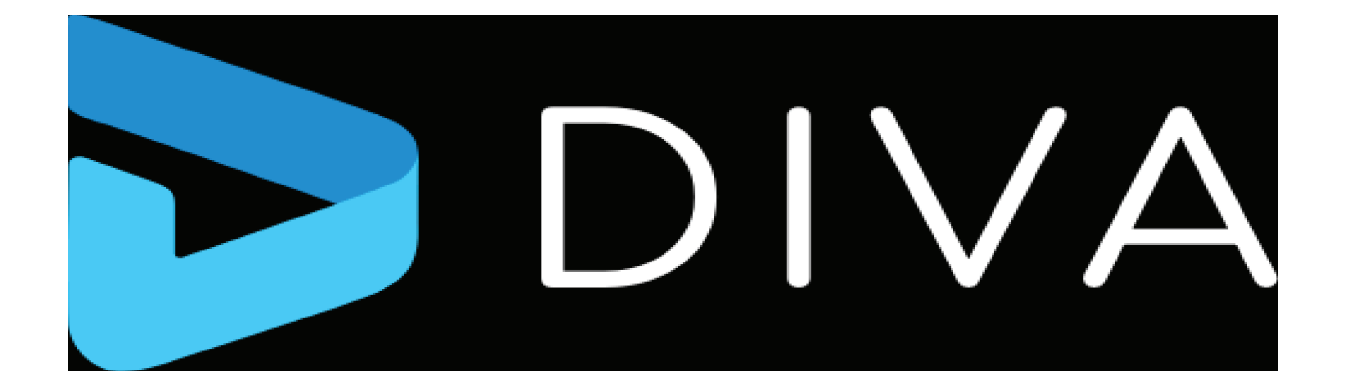

# **DIVA View Release Notes**

**Release: 6.1.0.249**

**Revision: 0**

February 15, 2025 | 1502251213|

# **Copyrights and Trademark Notices**

Copyright © 2025 Telestream, LLC and its Affiliates. All rights reserved. No part of this publication may be reproduced, transmitted, transcribed, altered, or translated into any languages without written permission of Telestream, LLC. Information and specifications in this document are subject to change without notice and do not represent a commitment on the part of Telestream. Specifications subject to change without notice.

Telestream, Aurora, CaptionMaker, CaptureVU, Cerify, Content Manager, ContentCentral, Cricket, DIVA, DIVAdirector, DIVADocs, DIVAGrid, DIVANet, DIVAProtect, DIVASolutions, Episode, Episode, FLEXVU, Flip4Mac, FlipFactory, Flip Player, Geminus, Glim, GraphicsFactory, Inspector, IQ & Design, Kumulate, Lightspeed, MassStore, MassTech, MetaFlip, Post Producer, Prism, ScreenFlow, Sentry, Singulus, Split-and-Stitch, Stay Genlock, Surveyor, Tempo, TrafficManager, Vantage, VOD Producer, and Wirecast are registered trademarks of Telestream, LLC and its Affiliates and its Affiliates.

Argus, ContentAgent, Cricket, e-Captioning, Inspector, iQ, iVMS, iVMS ASM, Pipeline, Switch, and Vidchecker are trademarks of Telestream, LLC and its Affiliates. All other trademarks are the property of their respective owners.

**Adobe**. Adobe® HTTP Dynamic Streaming Copyright © 2014 Adobe Systems. All rights reserved.

**Apple**. QuickTime, MacOS X, and Safari are trademarks of Apple, Inc. Bonjour, the Bonjour logo, and the Bonjour symbol are trademarks of Apple, Inc.

**Avid**. Portions of this product Copyright 2012 Avid Technology, Inc.

**CoreOS**. Developers of ETCD.

**Dolby**. Dolby and the double-D symbol are registered trademarks of Dolby Laboratories Licensing Corporation.

**Fraunhofer IIS and Thomson Multimedia**. MPEG Layer-3 audio coding technology licensed from Fraunhofer IIS and Thomson Multimedia.

**intoPIX and Fraunhofer**. Notice under 35 U.S.C. §287(a): This product or service includes JPEG XS compliant features that are covered by patents in the United States and in other jurisdictions owned by intoPIX SA ("intoPIX") and/or Fraunhofer-Gesellschaft zur Foerderung der angewandten Forschung E.V. ("Fraunhofer") and listed at HYPERLINK "http://www.jpegxspool.com"www.jpegxspool.com. Additional patents may be pending in United States and elsewhere.

**Google**. VP6 and VP8 Copyright Google Inc. 2014 All rights reserved.

**MainConcept**. MainConcept is a registered trademark of MainConcept LLC and MainConcept AG. Copyright 2004 MainConcept Multimedia Technologies.

**Manzanita**. Manzanita is a registered trademark of Manzanita Systems, Inc.

**MCW**. HEVC Decoding software licensed from MCW.

**MediaInfo**. Copyright © 2002-2013 MediaArea.net SARL. All rights reserved.

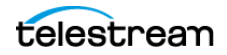

THIS SOFTWARE IS PROVIDED BY THE COPYRIGHT HOLDERS AND CONTRIBUTORS "AS IS" AND ANY EXPRESS OR IMPLIED WARRANTIES, INCLUDING, BUT NOT LIMITED TO, THE IMPLIED WARRANTIES OF MERCHANTABILITY AND FITNESS FOR A PARTICULAR PURPOSE ARE DISCLAIMED. IN NO EVENT SHALL THE COPYRIGHT HOLDER OR CONTRIBUTORS BE LIABLE FOR ANY DIRECT, INDIRECT, INCIDENTAL, SPECIAL, EXEMPLARY, OR CONSEQUENTIAL DAMAGES (INCLUDING, BUT NOT LIMITED TO, PROCUREMENT OF SUBSTITUTE GOODS OR SERVICES; LOSS OF USE, DATA, OR PROFITS; OR BUSINESS INTERRUPTION) HOWEVER CAUSED AND ON ANY THEORY OF LIABILITY, WHETHER IN CONTRACT, STRICT LIABILITY, OR TORT (INCLUDING NEGLIGENCE OR OTHERWISE) ARISING IN ANY WAY OUT OF THE USE OF THIS SOFTWARE, EVEN IF ADVISED OF THE POSSIBILITY OF SUCH DAMAGE.

**Microsoft**. Microsoft, Windows NT|2000|XP|XP Professional|Server 2003|Server 2008 |Server 2012|Server 2016|Server 2019|Server 2022, Windows 7, Windows 8, Windows 10, Windows 11, Media Player, Media Encoder, .Net, Internet Explorer, SQL Server 2005|2008|2012|2016|2019, and Windows Media Technologies are trademarks of Microsoft Corporation.

**NLOG, MIT, Apache, Google.** NLog open source code used in this product under MIT License and Apache License is copyright © 2014-2016 by Google, Inc., © 2016 by Stabzs, © 2015 by Hiro, Sjoerd Tieleman, © 2016 by Denis Pushkarev, © 2015 by Dash Industry Forum. All rights reserved.

**SharpSSH2**. SharpSSH2 Copyright (c) 2008, Ryan Faircloth. All rights reserved. Redistribution and use in source and binary forms, with or without modification, are permitted provided that the following conditions are met:

Redistributions of source code must retain the above copyright notice, this list of conditions and the following disclaimer:

Redistributions in binary form must reproduce the above copyright notice, this list of conditions and the following disclaimer in the documentation and/or other materials provided with the distribution.

Neither the name of Diversified Sales and Service, Inc. nor the names of its contributors may be used to endorse or promote products derived from this software without specific prior written permission.

THIS SOFTWARE IS PROVIDED BY THE COPYRIGHT HOLDERS AND CONTRIBUTORS "AS IS" AND ANY EXPRESS OR IMPLIED WARRANTIES, INCLUDING, BUT NOT LIMITED TO, THE IMPLIED WARRANTIES OF MERCHANTABILITY AND FITNESS FOR A PARTICULAR PURPOSE ARE DISCLAIMED. IN NO EVENT SHALL THE COPYRIGHT OWNER OR CONTRIBUTORS BE LIABLE FOR ANY DIRECT, INDIRECT, INCIDENTAL, SPECIAL, EXEMPLARY, OR CONSEQUENTIAL DAMAGES (INCLUDING, BUT NOT LIMITED TO, PROCUREMENT OF SUBSTITUTE GOODS OR SERVICES; LOSS OF USE, DATA, OR PROFITS; OR BUSINESS INTERRUPTION) HOWEVER CAUSED AND ON ANY THEORY OF LIABILITY, WHETHER IN CONTRACT, STRICT LIABILITY, OR TORT (INCLUDING NEGLIGENCE OR OTHERWISE) ARISING IN ANY WAY OUT OF THE USE OF THIS SOFTWARE, EVEN IF ADVISED OF THE POSSIBILITY OF SUCH DAMAGE.

**Swagger**. Licensed from SmartBear.

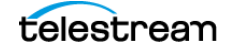

**Telerik**. RadControls for ASP.NET AJAX copyright Telerik All rights reserved. **VoiceAge**. This product is manufactured by Telestream under license from VoiceAge Corporation. **x264 LLC**. The product is manufactured by Telestream under license from x264 LLC. **Xceed**. The Software is Copyright ©1994-2012 Xceed Software Inc., all rights reserved. **ZLIB**. Copyright (C) 1995-2013 Jean-loup Gailly and Mark Adler.

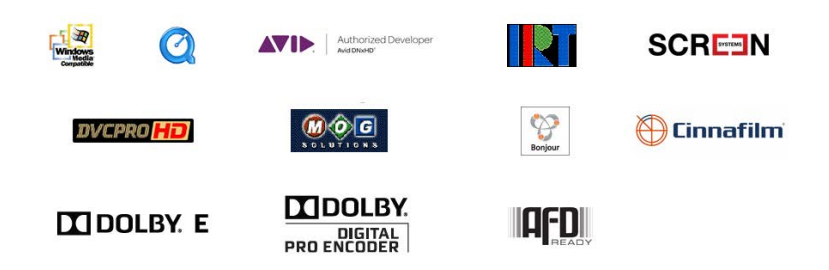

Other brands, product names, and company names are trademarks of their respective holders, and are used for identification purpose only.

# **MPEG Disclaimers**

### **MPEGLA MPEG2 Patent**

ANY USE OF THIS PRODUCT IN ANY MANNER OTHER THAN PERSONAL USE THAT COMPLIES WITH THE MPEG-2 STANDARD FOR ENCODING VIDEO INFORMATION FOR PACKAGED MEDIA IS EXPRESSLY PROHIBITED WITHOUT A LICENSE UNDER APPLICABLE PATENTS IN THE MPEG-2 PATENT PORTFOLIO, WHICH LICENSE IS AVAILABLE FROM MPEG LA, LLC, 4600 S. Ulster Street, Suite 400, Denver, Colorado 80237 U.S.A.

### **MPEGLA MPEG4 VISUAL**

THIS PRODUCT IS LICENSED UNDER THE MPEG-4 VISUAL PATENT PORTFOLIO LICENSE FOR THE PERSONAL AND NON-COMMERCIAL USE OF A CONSUMER FOR (i) ENCODING VIDEO IN COMPLIANCE WITH THE MPEG-4 VISUAL STANDARD ("MPEG-4 VIDEO") AND/ OR (ii) DECODING MPEG-4 VIDEO THAT WAS ENCODED BY A CONSUMER ENGAGED IN A PERSONAL AND NON-COMMERCIAL ACTIVITY AND/OR WAS OBTAINED FROM A VIDEO PROVIDER LICENSE IS GRANTED OR SHALL BE IMPLIED FOR ANY OTHER USE. ADDITIONAL INFORMATION INCLUDING THAT RELATING TO PROMOTIONAL, INTERNAL AND COMMERCIAL USES AND LICENSING MAY BE OBTAINED FROM MPEG LA, LLC. SEE HTTP://WWW.MPEGLA.COM.

#### **MPEGLA AVC**

THIS PRODUCT IS LICENSED UNDER THE AVC PATENT PORTFOLIO LICENSE FOR THE PERSONAL USE OF A CONSUMER OR OTHER USES IN WHICH IT DOES NOT RECEIVE REMUNERATION TO (i) ENCODE VIDEO IN COMPLIANCE WITH THE AVC STANDARD

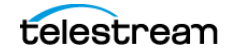

("AVC VIDEO") AND/OR (ii) DECODE AVC VIDEO THAT WAS ENCODED BY A CONSUMER ENGAGED IN A PERSONAL ACTIVITY AND/OR WAS OBTAINED FROM A VIDEO PROVIDER LICENSED TO PROVIDE AVC VIDEO. NO LICENSE IS GRANTED OR SHALL BE IMPLIED FOR ANY OTHER USE. ADDITIONAL INFORMATION MAY BE OBTAINED FROM MPEG LA, L.L.C. SEE HTTP://WWW.MPEGLA.COM.

#### **MPEG4 SYSTEMS**

THIS PRODUCT IS LICENSED UNDER THE MPEG-4 SYSTEMS PATENT PORTFOLIO LICENSE FOR ENCODING IN COMPLIANCE WITH THE MPEG-4 SYSTEMS STANDARD, EXCEPT THAT AN ADDITIONAL LICENSE AND PAYMENT OF ROYALTIES ARE NECESSARY FOR ENCODING IN CONNECTION WITH (i) DATA STORED OR REPLICATED IN PHYSICAL MEDIA WHICH IS PAID FOR ON A TITLE BY TITLE BASIS AND/OR (ii) DATA WHICH IS PAID FOR ON A TITLE BY TITLE BASIS AND IS TRANSMITTED TO AN END USER FOR PERMANENT STORAGE AND/OR USE. SUCH ADDITIONAL LICENSE MAY BE OBTAINED FROM MPEG LA, LLC. SEE HTTP://WWW.MPEGLA.COM FOR ADDITIONAL DETAILS.

# **Limited Warranty and Disclaimers**

Telestream, LLC (the Company) warrants to the original registered end user that the product will perform as stated below for a period of one (1) year from the date of shipment from factory:

Hardware and Media—The Product hardware components, if any, including equipment supplied but not manufactured by the Company but NOT including any third party equipment that has been substituted by the Distributor for such equipment (the "Hardware"), will be free from defects in materials and workmanship under normal operating conditions and use.

### **Warranty Remedies**

Your sole remedies under this limited warranty are as follows:

Hardware and Media—The Company will either repair or replace (at its option) any defective Hardware component or part, or Software Media, with new or like new Hardware components or Software Media. Components may not be necessarily the same, but will be of equivalent operation and quality.

### **Software Updates**

Except as may be provided in a separate agreement between Telestream and You, if any, Telestream is under no obligation to maintain or support the Software and Telestream has no obligation to furnish you with any further assistance, technical support, documentation, software, update, upgrades, or information of any nature or kind.

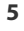

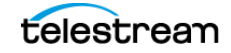

### **Restrictions and Conditions of Limited Warranty**

This Limited Warranty will be void and of no force and effect if (i) Product Hardware or Software Media, or any part thereof, is damaged due to abuse, misuse, alteration, neglect, or shipping, or as a result of service or modification by a party other than the Company, or (ii) Software is modified without the written consent of the Company.

### **Limitations of Warranties**

THE EXPRESS WARRANTIES SET FORTH IN THIS AGREEMENT ARE IN LIEU OF ALL OTHER WARRANTIES, EXPRESS OR IMPLIED, INCLUDING, WITHOUT LIMITATION, ANY WARRANTIES OF MERCHANTABILITY OR FITNESS FOR A PARTICULAR PURPOSE. No oral or written information or advice given by the Company, its distributors, dealers or agents, shall increase the scope of this Limited Warranty or create any new warranties.

Geographical Limitation of Warranty—This limited warranty is valid only within the country in which the Product is purchased/licensed.

Limitations on Remedies—YOUR EXCLUSIVE REMEDIES, AND THE ENTIRE LIABILITY OF TELESTREAM, LLC WITH RESPECT TO THE PRODUCT, SHALL BE AS STATED IN THIS LIMITED WARRANTY. Your sole and exclusive remedy for any and all breaches of any Limited Warranty by the Company shall be the recovery of reasonable damages which, in the aggregate, shall not exceed the total amount of the combined license fee and purchase price paid by you for the Product.

### **Damages**

TELESTREAM, LLC SHALL NOT BE LIABLE TO YOU FOR ANY DAMAGES, INCLUDING ANY LOST PROFITS, LOST SAVINGS, OR OTHER INCIDENTAL OR CONSEQUENTIAL DAMAGES ARISING OUT OF YOUR USE OR INABILITY TO USE THE PRODUCT, OR THE BREACH OF ANY EXPRESS OR IMPLIED WARRANTY, EVEN IF THE COMPANY HAS BEEN ADVISED OF THE POSSIBILITY OF THOSE DAMAGES, OR ANY REMEDY PROVIDED FAILS OF ITS ESSENTIAL PURPOSE.

Further information regarding this limited warranty may be obtained by writing: Telestream, LLC 848 Gold Flat Road Nevada City, CA 95959 USA

You can call Telestream during U. S. business hours via telephone at (530) 470-1300.

## **Regulatory Compliance**

Electromagnetic Emissions: EN 55032, IEC/EN 61000-3-2, IEC/EN 61000-3-3, FCC Part 15 Subpart B, ICES-003, VCCI 32-1, AS/NZS CISPR 32

Electromagnetic Immunity: EN 550535

Safety: IEC 62368-1, EN 62368-1, CSA C22.2 No. 62368-1-14, UL 62368-1

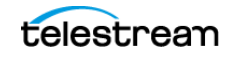

California Best Management Practices Regulations for Perchlorate Materials: This Perchlorate warning applies only to products containing CR (Manganese Dioxide) Lithium coin cells. Perchlorate Material-special handling may apply. See www.dtsc.ca.gov/hazardouswaste/perchlorate.

### **Telestream Contacts**

To obtain product information, technical support, or provide comments on this guide, contact us using our web site, email, or phone number as listed below.

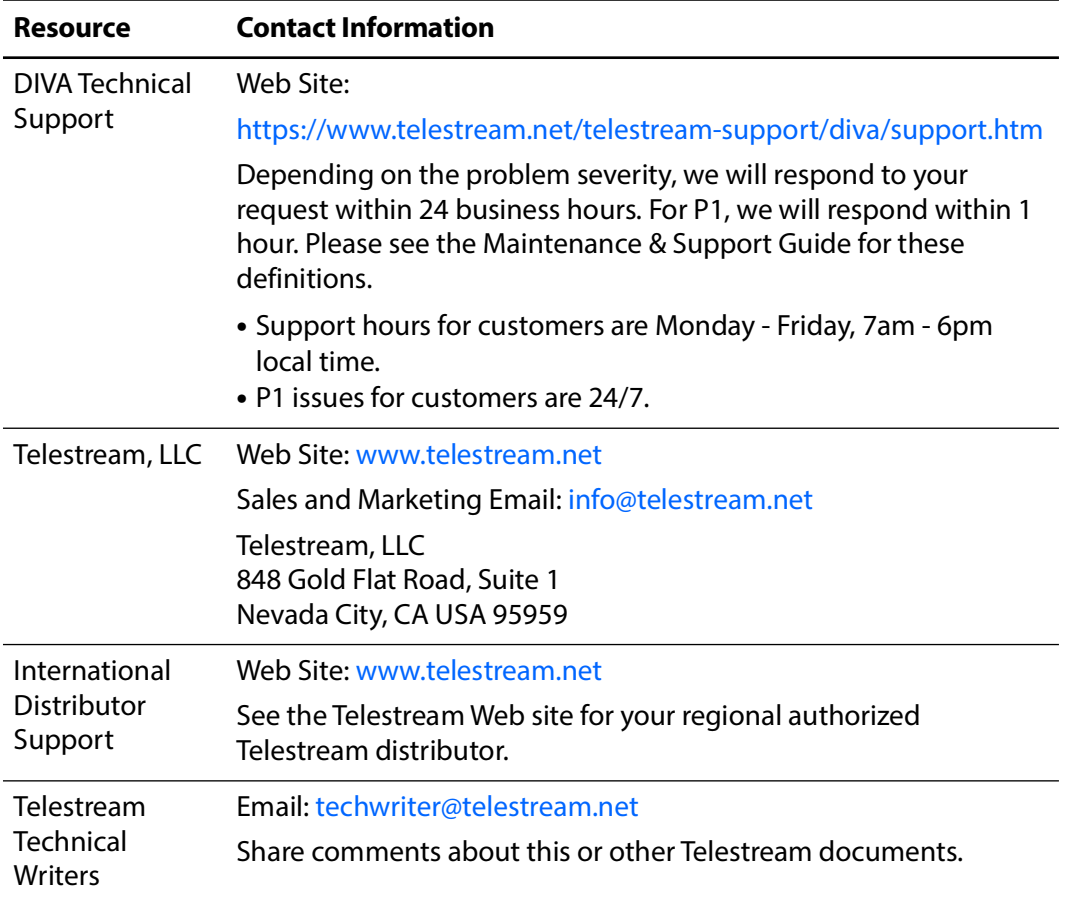

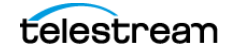

# **Contents**

#### **[Enhancements and Updates](#page-9-0) 10**

[Overview](#page-9-1) **10** [What's New in DIVA View 6.1.0.249](#page-9-2) **10** [DIVA REST API Support for DIVA 8.3 and DIVA 9.4 \(6.1.0.249\)](#page-9-3) **10** [Setting Up DIVA REST API](#page-10-0) **11** [Object Sync and counting](#page-11-0) **12** [Resolved Issues](#page-12-0) **13** [Release 6.1.0.209 Updates](#page-13-0) **14** [Known Installer Issues](#page-13-1) **14** [Postgres 12](#page-13-2) **14** [After it succeeds, uninstall it and run the DIVA View installer.](#page-13-3) **14** [Upgrading from DIVAdirector 5.2 or 5.3 to DIVA View 6.0](#page-13-4) **14** [Tracking of Externalized Tapes State](#page-14-0) **15** [Media Player](#page-14-1) **15** [Monitor Request Status \(6.1.0.202\)](#page-14-2) **15** [Operation Status \(6.1.0.207\)](#page-14-3) **15** [Shotlists](#page-14-4) **15** [Transcode Service \(3.3.0.2799\)](#page-14-5) **15** [Resolved Issues](#page-15-0) **16** [Release 6.0.1.199 Updates](#page-16-0) **17** [System Requirements](#page-17-0) **18** [Shotlists](#page-17-1) **18** [Housekeeper Shotlist Deletions \(6.0.1.198\)](#page-17-2) **18** [Proxy Maintenance and Remuxing](#page-17-3) **18** [DIVA Core Synchronization](#page-17-4) **18** [System Settings Date Display Format \(6.0.1.192\)](#page-17-5) **18** [Deprecated Features](#page-17-6) **18** [Transcode Service \(6.0.1.199 and TS 3.3.0.2798\)](#page-17-7) **18** [Resolved Issues](#page-19-0) **20** [Release 6.0.1.186 Updates](#page-21-0) **22** [Manual Proxy Generation\(6.0.1.69\)](#page-21-1) **22** [Media Player](#page-21-2) **22** [Proxy Generation \(6.0.1.183\)](#page-21-3) **22** [Proxy Maintenance \(6.0.1.71 to 6.0.1.76 and 6.0.1.183\)](#page-22-0) **23**

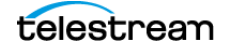

**8**

[Proxy Storage Location \(6.0.1.70\)](#page-22-1) **23** [Transcode Service \(6.0.1.186\)](#page-22-2) **23** [Installation and Upgrade Recommendations](#page-23-0) **24** [Known Installer Issues](#page-23-1) **24** [Installation Procedures](#page-24-0) **25** [Transcode Service](#page-26-0) **27** [FFMpeg-Usage and Release](#page-26-1) **27** [Multiple FFMpeg Instances](#page-26-2) **27** [Resolved Issues Including Release 6.0.1.186](#page-27-0) **28** [Release 6.0.1.40 Updates](#page-31-0) **32** [Proxies for DPX Objects](#page-31-1) **32** [LDAP Group Discovery Section/Generate Deprecated \(6.0.1.39\)](#page-31-2) **32** [Resolved Issues](#page-32-0) **33** [Release Changes Up to and Including Release 6.0.1.30](#page-32-1) **33** [Annotation Overhaul \(6.0.0.1\)](#page-32-2) **33** [Core Request Profiles \(5.4.2.56\)](#page-33-0) **34** [Installer](#page-33-1) **34** [Internet Explorer Web Browser \(6.0.1.13\)](#page-33-2) **34** [License](#page-34-0) **35** [Metadata - Short Text Form \(6.0.0.179\)](#page-34-1) **35** [Metadata - Length field \(6.0.0.179\)](#page-34-2) **35** [Metadata Editing on Object Creation](#page-34-3) **35** [Media Player](#page-34-4) **35** [Microsoft .NET Version](#page-34-5) **35** [Multi-Object Actions](#page-34-6) **35** [Inactive Objects \(6.0.0.179\)](#page-35-0) **36** [Organization and LDAP](#page-35-1) **36** [Postgres version 12 \(6.0.1.5\)](#page-35-2) **36** [Proxy Generation and Maintenance \(6.0.1.10 and 6.0.1.26\)](#page-35-3) **36** [Proxy Manual Generation](#page-35-4) **36** [Proxy and Audio Tracks Selection \(6.0.0.160\)](#page-36-0) **37** [Proxy and Audio Tracks Extraction \(6.0.0.160 and 6.0.1.30\)](#page-36-1) **37** [Release Changes up to and including Release 6.0.1.3028](#page-36-2) **37** [Proxy and Thumbnails Extraction \(6.0.0.160 and 6.0.1.6\)](#page-36-3) **37** [Publish Profiles \(6.0.0.180\)](#page-37-0) **38** [Search Changes](#page-37-1) **38** [Shot List Changes](#page-37-2) **38** [ShotList - PFR ShotList Name \(6.0.0.179\)](#page-38-0) **39** [User Preferences Page](#page-38-1) **39** [Web App User Interface Overhaul](#page-38-2) **39** [Web Browsers Compliance and Display Resolution \(6.0.1.30\)](#page-39-0) **40** [Deprecated Features](#page-39-1) **40** [Client Uploader](#page-39-2) **40** [Metadata API](#page-39-3) **40** [Resolved Issues Prior to Release 6.0.1.40](#page-40-0) **41** [Reporting Issues and New Bugs](#page-42-0) **43** [Access to Telestream Support](#page-43-0) **44**

# <span id="page-9-0"></span>**Enhancements and Updates**

### <span id="page-9-1"></span>**Overview**

**Notes:** Read this documentation before installing and using DIVA View. Telestream has deprecated DIVA Command.

DIVA View Release Notes includes information on new and improved features. For general DIVA installation instructions, see the DIVA Installation, Administration, and Configuration Guide.

# <span id="page-9-2"></span>**What's New in DIVA View 6.1.0.249**

This topic summarizes the changes included in the DIVA 6.1.0.249 release. These Release Notes supplement the Release Notes for the following versions of DIVA View:

- **•** 6.0.1.30
- **•** 6.0.1.40
- **•** 6.0.1.75
- **•** 6.0.1.186
- **•** 6.0.1.209

### <span id="page-9-3"></span>**DIVA REST API Support for DIVA 8.3 and DIVA 9.4 (6.1.0.249)**

To sunset Enterprise Connect, Telestream added support for direct connections to the DIVA 8 and DIVA 9 REST APIs.

While Enterprise Connect is still supported, systems that have DIVA 8 or later should use the DIVA REST API to connect.

Advantages of moving to DIVA REST API are:

- **•** Removal of Enterprise Connect component, which is a bottleneck.
- **•** Easier troubleshooting in production.

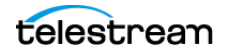

For more information about the DIVA REST API, see the DIVA Application Programming Guide.

### <span id="page-10-0"></span>**Setting Up DIVA REST API**

To configure DIVA View for use with the DIVA REST API, do the following:

**1.** On your Windows machine, right-click Start.

Windows opens a menu.

**2.** Select Task Manager > Services.

Windows opens the Task Manager Services tab.

- **3.** Stop EcoDigital.DIVAView.TaskManager Windows Service
- **4.** Stop DIVA View Website in IIS.
- **5.** Update two files, as follows:

```
C:\Program Files (x86)\EcoDigital\DIVAView\www\Web.config
C:\Program Files (x86)\EcoDigital\DIVAView\TaskManager\EcoDigi-
tal.DIVAdirector.TaskManager.exe.config
```
**6.** Comment out any connection block that would use Enterprise Connect.

#### **7.** To connect with DIVA 8.X, add the following code block:

```
\langle !-- REST DIVA 8.X -->
<add key="DIVAServiceType" value="REST8X"/>
<add key="DIVArchiveApiUrl" value="https://<DIVA_IP_AD-
DRESS>:12443/" />
<add key="ClientId" value="sysadmin" />
<add key="ApiKey" value="changeit" />
\langle!-- REST - END -->
```
#### **8.** To connect with DIVA 9.x, add the following code block:

```
\langle!-- REST DIVA 9.X -->
<add key="DIVAServiceType" value="REST9X" />
<add key="DIVArchiveApiUrl" value="https://<DIVA_IP_AD-
DRESS>:8765/" />
<add key="ClientId" value="sysadmin" />
<add key="ApiKey" value="changeit" />
\langle!-- REST - END -->
```
- **9.** Start EcoDigital.DIVAView.TaskManager Windows Service.
- **10.** Make sure there are no errors in Task Manager logs.
- **11. Start DIVA View Website in IIS.**
- **12.** Launch DIVA View, Check DIVA Core settings by browsing to Administration > Account Management > Configure Organization > DIVA Core Setting s. Trigger an Objects Partial Synchronization.

#### **13.** Make sure there are no errors in C:\Program Files (x86)\EcoDigital\DIVAView\www\logs\logfile.

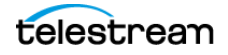

- **14.** To conduct your upgrade tests, log in to DIVA View Web Interface and monitor the above-mentioned logs for errors.
- **15.** Once you have a working setup, stop Enterprise Connect from your DIVA View server and set the corresponding Windows Services to MANUAL mode to prevent restart.

To ensure backward compatibility, the DIVAServiceType must be one of the following:

- **•** ODEC
- **•** DWS
- **•** REST8X
- **•** REST9X

The Client ID refers to the user used to connect to the DIVA REST API. The API Key is the password for that user.

### <span id="page-11-0"></span>**Object Sync and counting**

When DIVA View synchronizes the objects from DIVA 9.X using the DIVA REST API, it also gets the list of object that match the following collections (categories):

- PROXY\*
- ATTACHMENT\*
- DB\_BackupArchives

These are reserved collections in DIVA, used to archive specific objects.

#### **Note:** There are no such reserved collections in DIVA 8.X.

During the synchronization procedure, DIVA View Task Manager automatically assigns objects with these three specific collections (categories) to Inactive state.

A direct consequence, is that there is a difference in object counting as displayed in the lower foot banner of the web interface, between DIVA View and DIVA Web App.

The counting corresponds to Number of Active Objects in  $DV =$ 

- **•** Number of objects in DIVA Catalog Browsing
- Number of Category DB\_BackupArchives objects
- **•** Number of DV Virtual Objects

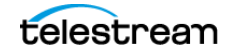

# <span id="page-12-0"></span>**Resolved Issues**

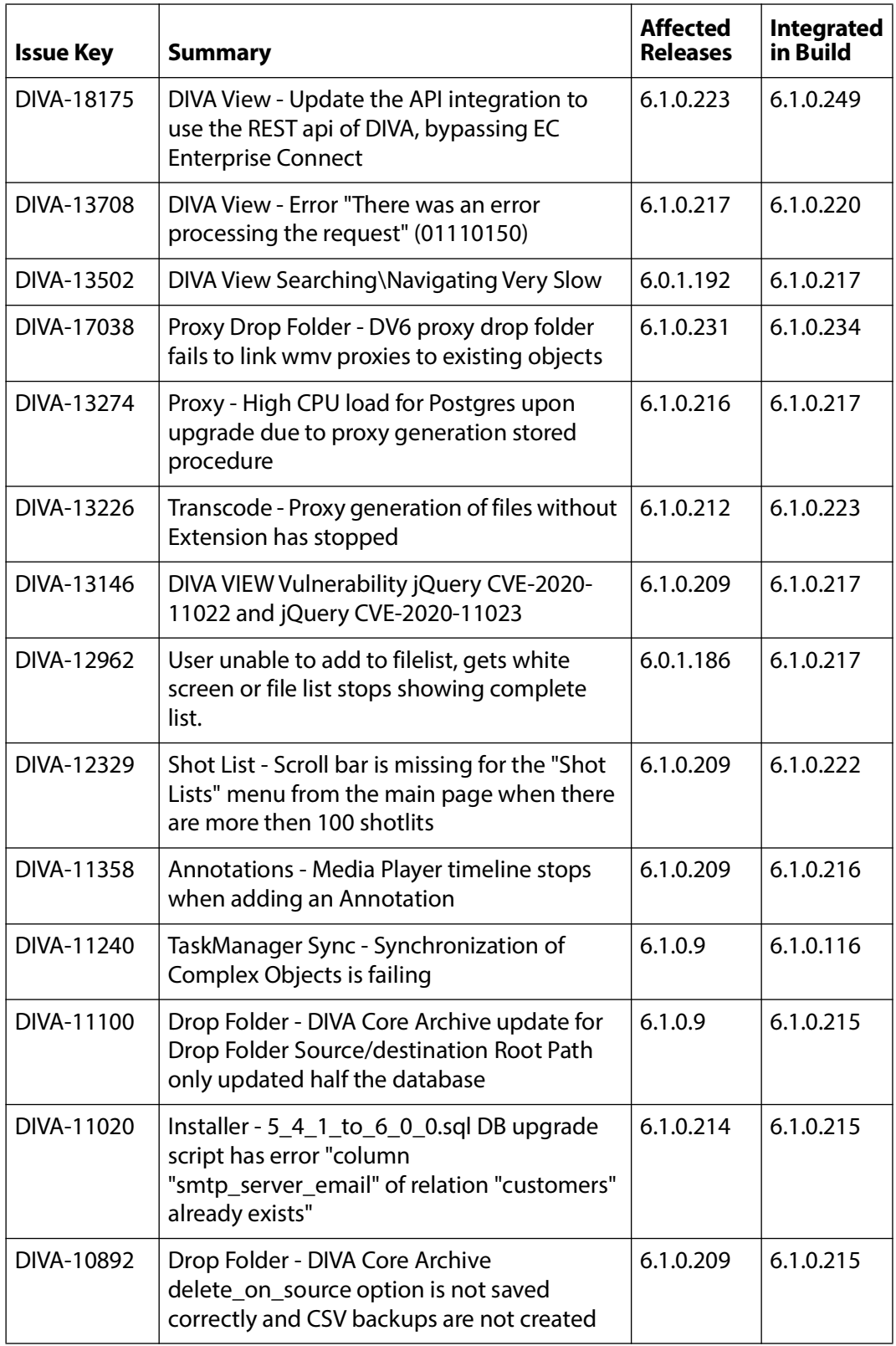

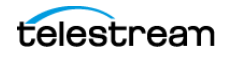

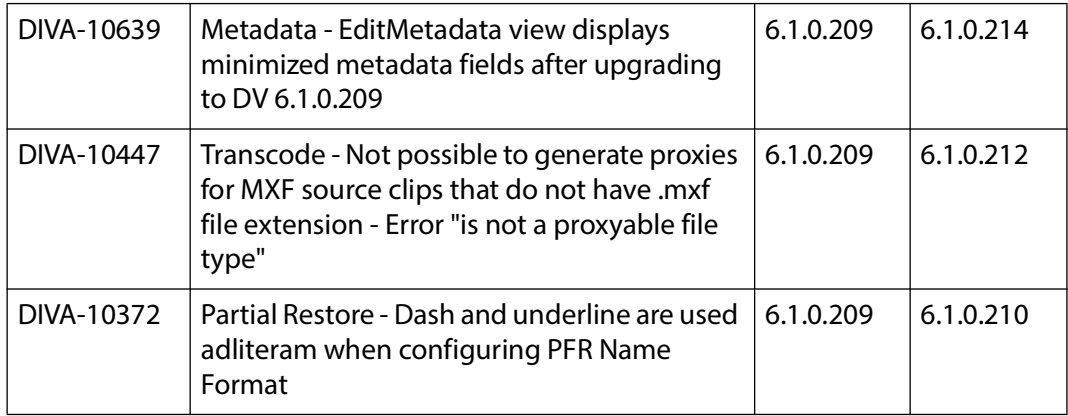

# <span id="page-13-0"></span>**Release 6.1.0.209 Updates**

This section provides an overview of the delta changes in the DIVA View 6.1.0.209 release. It is an add-on to the Release 6.0.1.199 Updates release.

### <span id="page-13-1"></span>**Known Installer Issues**

### <span id="page-13-2"></span>**Postgres 12**

When upgrading from a previous DIVA Director or DIVA View release that uses Postgres 9, DIVA View 6 installer upgrades to Postgres 12.

In some cases,  $postgresq1-12.7-1-withdown-x64$ .exe installation can fail due to missing Windows OS dependencies. To prevent that, Technical Support recommends checking the Operating System patch level, and trying a standalone installation of postgresql-12.7-1-windows-x64.exe binaries in a separate location from the existing DV Postgres binaries and databases.

<span id="page-13-3"></span>After it succeeds, uninstall it and run the DIVA View installer.

### <span id="page-13-4"></span>**Upgrading from DIVAdirector 5.2 or 5.3 to DIVA View 6.0**

When upgrading from DIVAdirector 5.2 or 5.3 to DIVA View 6.0, Asset Image Migration fails. Use the following procedure to resolve this issue:

- **1.** On Server #1 (original DIVAdirector server), locate the virtual directory DIVAdirector Binary Storage.
- **2.** On Server #2 (DIVA View server):
	- Copy the contents to the same location and create a virtual directory in IIS.
	- Start the DIVA View Web server in IIS.
- **3.** Start Task Manager
- **4.** Check the Task Manager migration logs.
- **5.** When Migration starts, log into the DIVA View Web UI.

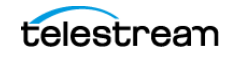

**6.** Start the Proxy Migration in Administration > Proxy Generation.

The Proxy Storage Directory structure is updated.

Thumbnails are extracted from Postgres DB and stored in the Proxy Storage location.

### <span id="page-14-0"></span>**Tracking of Externalized Tapes State**

Telestream recommends running a full DIVA View synchronization with the remote DIVA Core after making an upgrade or Database import from an earlier major version. There was a bug in the DIVA Core API used in older DIVA View 5.4 versions that didn't allow the proper tracking of externalized TAPES state. DIVA Director version 5.3 or earlier didn't track this TAPE state at all.

## <span id="page-14-1"></span>**Media Player**

Multiple enhancements were done in the DV embedded Media Player to improve usability with Multi Audio track MP4 proxies.

## <span id="page-14-2"></span>**Monitor Request Status (6.1.0.202)**

In the Monitor Status Request table view, some information fields had been removed compared to DIVA Director 5.2 to ease table reading clarity. These have been added back.

### <span id="page-14-3"></span>**Operation Status (6.1.0.207)**

In the Monitor Status Request table view, some information fields had been removed compared to DIVA Director 5.2 to ease table reading clarity. These have been added back.

### <span id="page-14-4"></span>**Shotlists**

Deletion of Shotlists are now tracked in the Audit Trail.

### <span id="page-14-5"></span>**Transcode Service (3.3.0.2799)**

Fixes in Transcode Service to clean LiteDB jobs table after frame extraction request is processed.

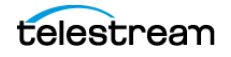

# <span id="page-15-0"></span>**Resolved Issues**

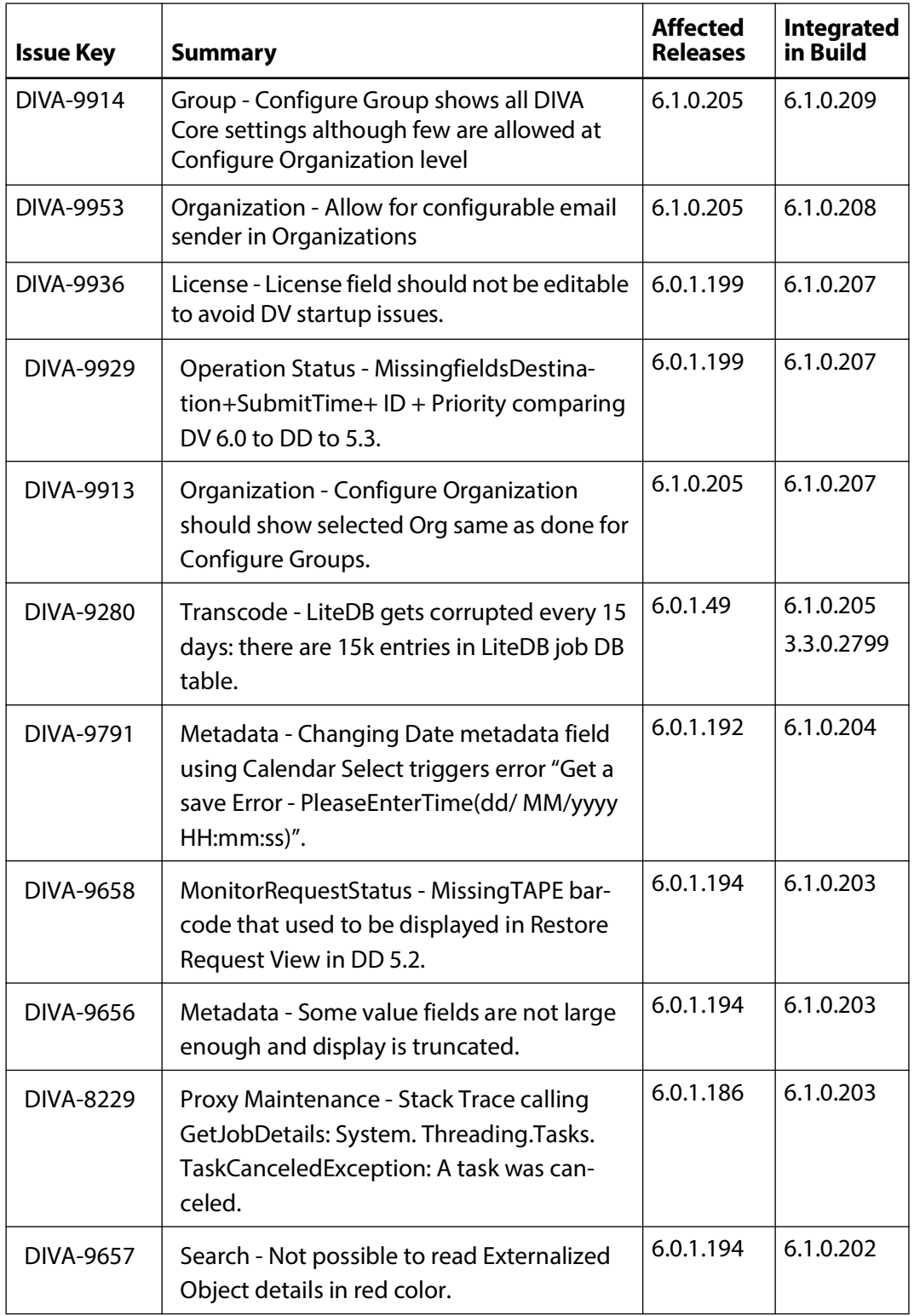

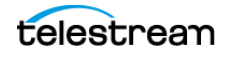

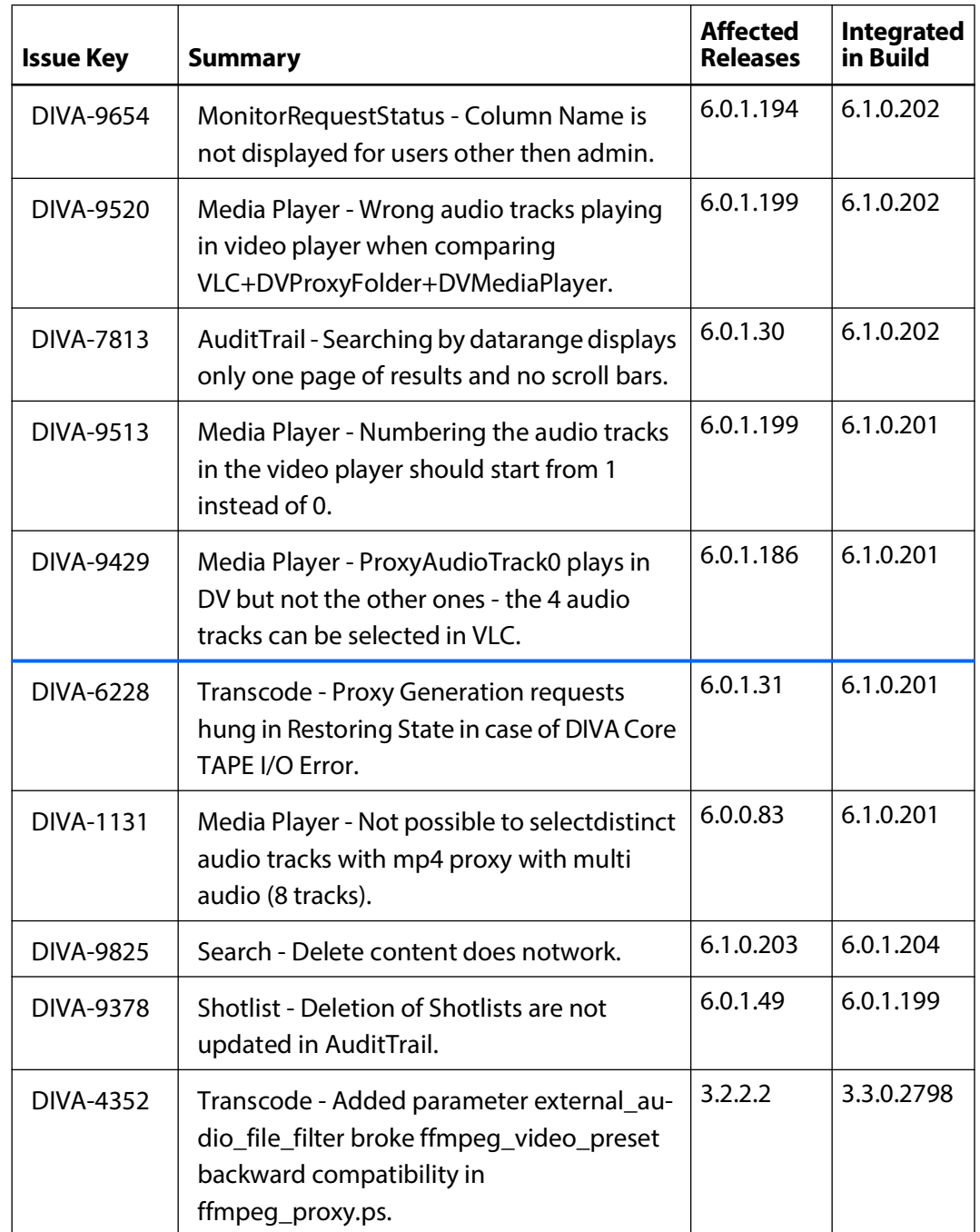

# <span id="page-16-0"></span>**Release 6.0.1.199 Updates**

This section provides an overview of the delta changes in the DIVA View 6.0.1.199 release. It's an add-on to the Release 6.0.1.186 Updates release.

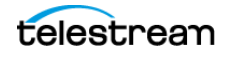

# <span id="page-17-0"></span>**System Requirements**

You can install DIVA View 6.0.1.199 on Windows Server 2022.

## <span id="page-17-1"></span>**Shotlists**

Various improvements were completed in reference to processing of Shotlists including Shotlist deletion options as follows:

### <span id="page-17-2"></span>**Housekeeper Shotlist Deletions (6.0.1.198)**

The Shotlists are deleted after the selected period of time. There are now four options available for deleting Shotlists, which can be combined as needed:

- **•** Recent stands for the Shotlists from history
- **•** Private stands for the saved Shotlists
- **•** Public is for the Shared with Group Shotlists
- **•** Global is for Shared with Organization Shotlists

### <span id="page-17-3"></span>**Proxy Maintenance and Remuxing**

Multiple enhancements were completed on DIVA View Web Server side to make Proxy Remuxing more robust, typically in the interaction with the Transcode Service, and Proxy Status updates in Postgres Database.

### <span id="page-17-4"></span>**DIVA Core Synchronization**

DIVA View is now using standardized Linux date and time format for the internal synchronization time stamps when synchronizing with remote DIVA Core. This has improved DIVA View behavior, making it independent of the local server Windows Date and Time settings.

## <span id="page-17-5"></span>**System Settings Date Display Format (6.0.1.192)**

- **•** Default date for European format dd/MM/yyyy
- **•** Default date for American format MM/dd/yyyy
- **•** Custom date format only allows d, M, y

### <span id="page-17-6"></span>**Deprecated Features**

Refer to Release Changes up to and including Release 6.0.1.30.

## <span id="page-17-7"></span>**Transcode Service (6.0.1.199 and TS 3.3.0.2798)**

Refer to Release Changes up to and including Release 6.0.1.30.

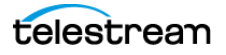

No changes were performed to the Transcode Service itself.

Fixes have been implemented in the DIVA View Server code to better handle cleaning and canceling the list of Jobs in the Transcode Service embedded LiteDB, especially:

- **•** DIVA-8706: Transcode Cancel all jobs in liteDB job Table when Transcode Service starts https://goecodigital.atlassian.net/browse/DIVA-8706
- **•** DIVA-8398: Proxy Remux Remuxing jobs are failing due to Exception submitting transcode request for regeneration of proxy id: [8945]. Message: [A task was canceled: https://goecodigital.atlassian.net/browse/DIVA-8398

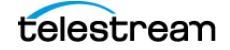

# <span id="page-19-0"></span>**Resolved Issues**

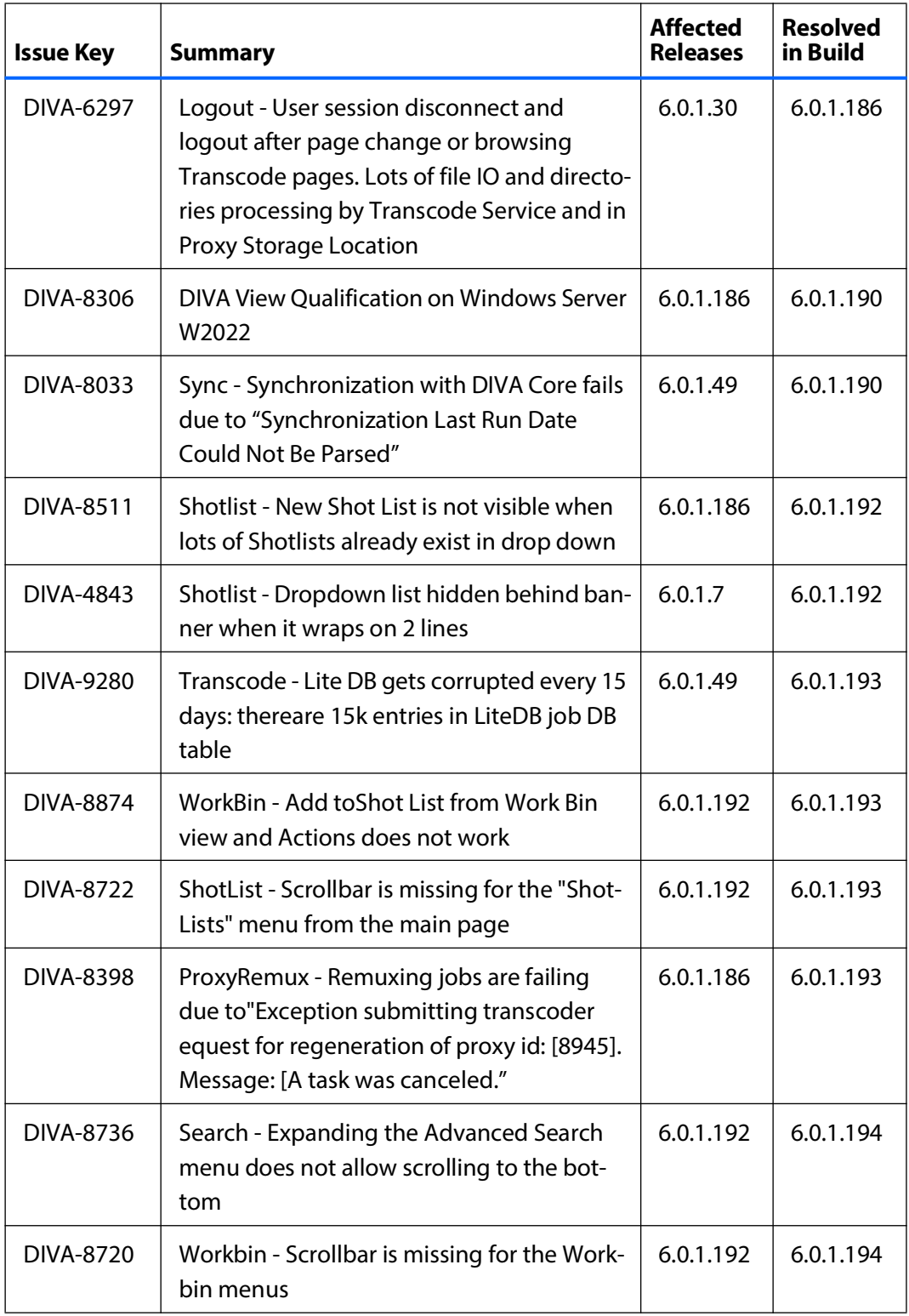

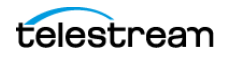

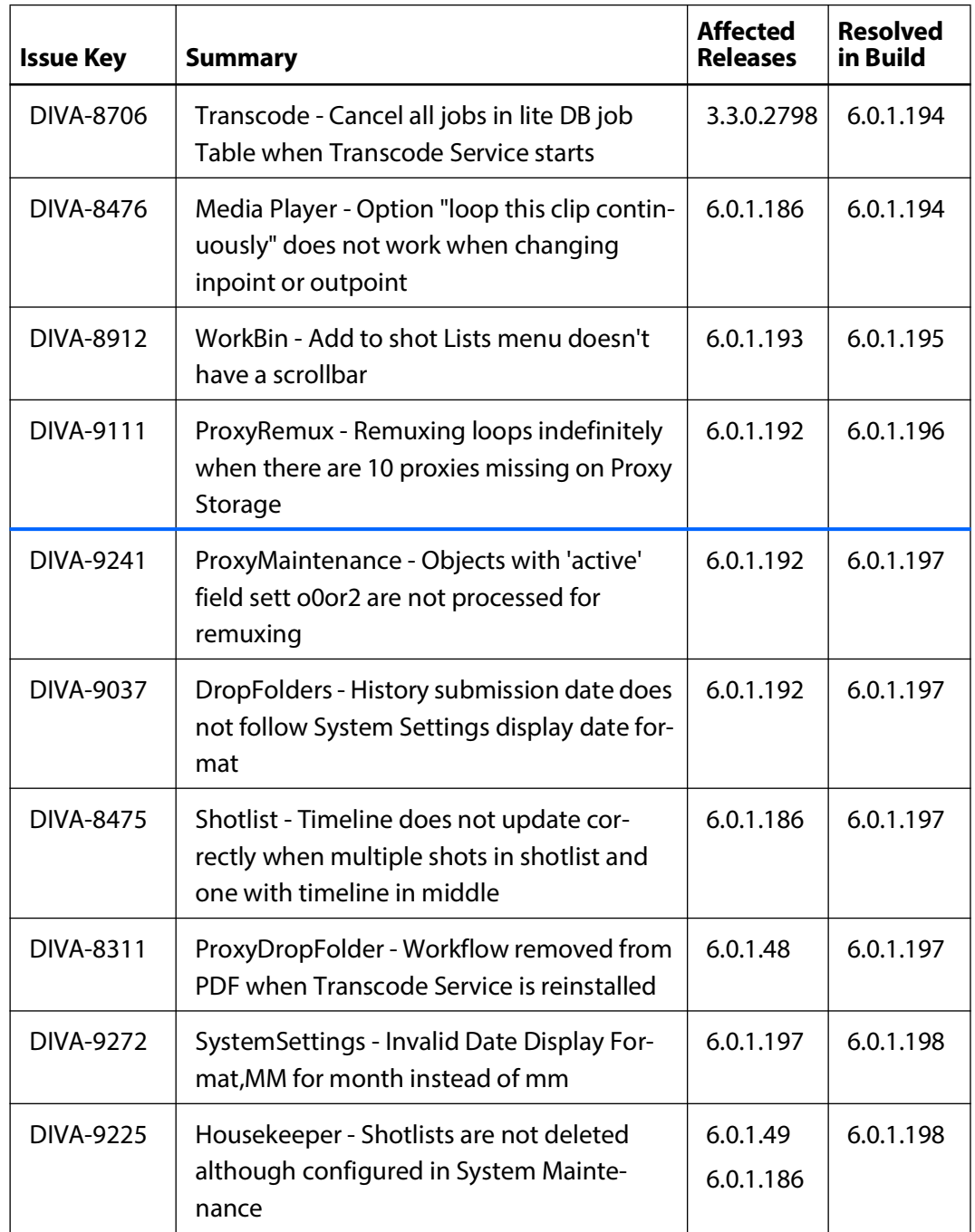

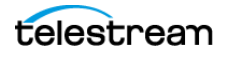

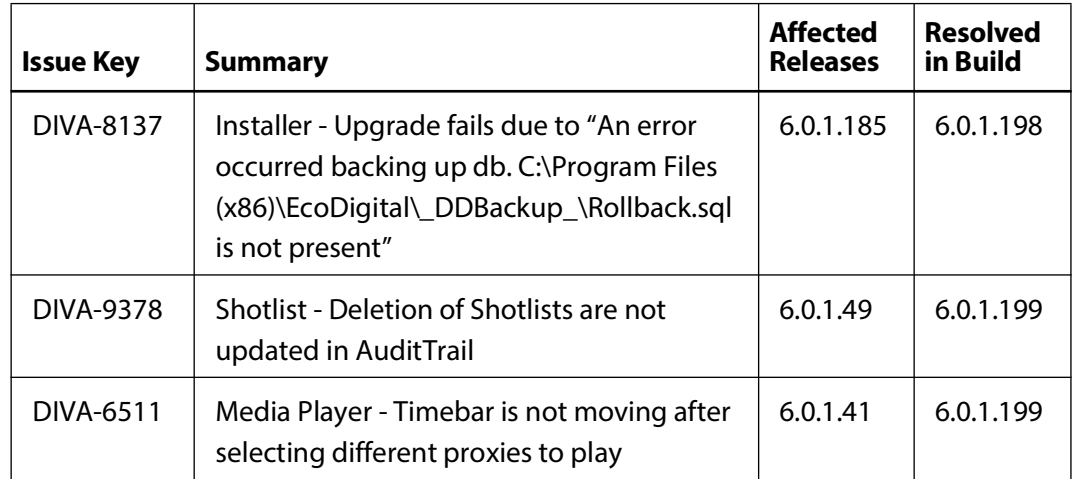

# <span id="page-21-0"></span>**Release 6.0.1.186 Updates**

This section provides an overview of the delta changes in the DIVA View 6.0.1.186 release. It is an add-on to the following releases:

**Release 6.0.1.30.** For an exhaustive list of changes completed in DIVA View 6.0 with this update, see the Release Notes for release 6.0.1.30.

**Release 6.0.1.40.** For an exhaustive list of changes completed in DIVA View 6.0 with this update, see the Release Notes for release 6.0.1.40.

[When possible, the DIVA View sub-version is mentioned next to the sub-title relating to](http://www.log4view.com/download-en)  the main changes.

### <span id="page-21-1"></span>**Manual Proxy Generation(6.0.1.69)**

Manual proxy generation works in all cases. There had been some conditions during which the option was not visible.

## <span id="page-21-2"></span>**Media Player**

Multiple bug fixes were completed in the Media Player. This has lead to running a new test campaign to update the Proxies container compatibility matrix. For detailed information, contact Telestream Support or your sales representative.

## <span id="page-21-3"></span>**Proxy Generation (6.0.1.183)**

You can define different Proxy Generation configurations for the same Collection, but for different file extensions with each using its own Transcoding Workflow Name.

Collection =\* and corresponding file extensions are used only if no better selective filters are found.

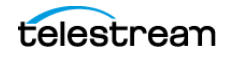

A Proxy Generation Schedule Status LED was added to highlight that Proxy Generation is (GreenLED) or is not (RedLED) allowed for the current day of week and time as shown.

### <span id="page-22-0"></span>**Proxy Maintenance (6.0.1.71 to 6.0.1.76 and 6.0.1.183)**

Multiple bug fixes were completed in the Proxy Maintenance functionality for purging and for remuxing proxies. For detailed information contact Telestream Support or your sales representative.

### <span id="page-22-1"></span>**Proxy Storage Location (6.0.1.70)**

In the Proxy Storage Location, the Used Space and Filling Ratios are now displayed for subfolders and not for the Parent Folder.

### <span id="page-22-2"></span>**Transcode Service (6.0.1.186)**

Refer to Release Changes up to and including Release 6.0.1.30 in addition to the following:

- **•** DIVA View 6.0.1.186 and later
- **•** Transcode Service. v3.3.0.2798 and later

Due to the DIVA-7982 issue (now resolved), the Transcode Service was updated to integrate lite DB release5 (former Transcode Service releases are using lite DBrelease 4).

You can use DIVA View earlier than6.0.1.186 with the Transcoder Service 3.3.0.2798. However, you must reconfigure the Transcoder Service configuration.

Use the following process to upgrade the Transcode Service:

**Note:** Preservation of the Transcode Service configuration isn't always guaranteed. Therefore, Technical Support recommends using the following procedure rather than performing the standard Transcode Service upgrade.

- **•** Stop all Proxy Generation and Proxy Maintenance tasks (if any are running).
- **•** Note all Transcoder Service configuration settings from the DIVA View interface: Transcode Service, Proxy Staging Location, and Transcoders.
- **•** Uninstall the previous Transcoder Service using Programs and Features in Windows Control Panel.
- **•** In C:\Program Files (x86)\EcoDigital\TranscodeService\HostService\ EcoDigital.Transcode.Host.exe.config check that the parameter to connect to liteDB is correctly set as follows:

```
<connectionStrings>
```

```
<add name="DIVATranscodeDB" connectionString="Filename=DIVA-
TranscodeDB.db; Connection=Shared;" />
```

```
</connectionStrings>
```
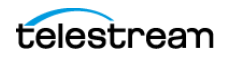

- **•** In the DIVA View, redo the configuration of the Transcode Service, ProxyStaging Location, Transcoders.
- **•** Start ProxyGeneration.

### <span id="page-23-0"></span>**Installation and Upgrade Recommendations**

The installer for DIVA View 6.0 has been rewritten to automate many of the actions necessary for installation, upgrades and uninstall. The following safeguards are recommended; review this carefully before installation or upgrades.The following subsections identify changes and procedures for installation and upgrading DIVA View:

### <span id="page-23-1"></span>**Known Installer Issues**

**•** In Progress: DIVA-8137: Installer-Upgrade fails due to An error occurred backing up db. *C:\ProgramFiles(x86)\EcoDigital\\_DDBackup\_\Rollback.sql is not present*.

The documented and tested work-around follows:

- **•** Generate the Rollback.sql file of currently-installed database into the DIVA View installed directory:
	- If upgrading from DIVA View to DIVA View:

```
C:\Program Files (x86)\EcoDigital\DIVAView\Post-
gres\bin>pg_dump.exe -d DIVAView -U postgres --quote-all-
identifiers -b -c -f "C:\Program Files (x86)\EcoDigi-
tal\DIVAView\Rollback.sql"
```
– If upgrading from DIVAdirector to DIVA View:

```
C:\Program Files (x86)\DIVADirector\Postgres\bin>pg_dump.exe
-d DIVAdi- rector -U postgres --quote-all-identifiers -b -c -
f "C:\Program Files (x86)\EcoDigital\DIVADirector\Roll-
back.sql"
```
- **•** Start the DIVA View upgrade. During installation, that file field is copied with the rest of DIVA View installation directory to the  $C:\Per{\texttt{Program} \; Files}$ (x86) \EcoDigital\ DDBackup\_folder, thereby avoiding the root cause of the issue.
- **•** If upgrading from DIVADirector 5.2, 5.3, or 5.4 to DIVA View 6.0 the service user for DIVA View defaults to dd6-user and only local users are able to be supplied to replace it.To use a domain account, you must manually supply credentials to the IIS Application Pool and services after upgrading.

**Note:** Telestream recommends that a domain account with access to all DIVA Viewrelated shares be used.

**•** During installation a message saying Client database schema does not match master schema may occur. This can be safely ignored for the time being. The master schema is updated in later versions of DIVA View 6.0.1.

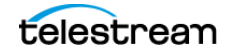

### <span id="page-24-0"></span>**Installation Procedures**

The following subsections are related to installing the current DIVA View product.

#### **Compatible Operating Systems**

DIVA View 6.0 is installable on the following platforms:

- **•** WindowsServer 2012R2
- **•** WindowsServer 2016
- **•** WindowsServer 2019
- **•** WindowsServer 2022

If upgrading from Windows Server 2008R2 orprior, a new OS/Server is required from the customer.

#### **Power Shell Version 5.1.0.0**

With W2012R2:

S:\>DIVAView\_6.0.1.30.exe

The PowerShell version installed is less than the version required. Installed:[4.0] Minimum Required [5.1.0.0]

#### **License**

A license is required for all upgrades and new installations. You are prompted for this during the installation process. This license requires both the IP address and the UUID of the operating system of the destination server. Supply both of these to the Telestream representative supplying your license.

To determine the UUID on a Windows server, enter the following command at a command prompt:

```
wmiccsproductgetUUID
```
#### **Installation Rollback**

A rollback feature was planned in the DIVA View 6.0 installer to automatically revert to the installed version in the event of an upgrade failure.

That feature doesn't work in all cases; Telestream insists on the need to backup both the database and installation directory for an added layer of security.

For additional information, refer to [Proxy Storage Directory Structure Changes](#page-24-1).

#### <span id="page-24-1"></span>**Proxy Storage Directory Structure Changes**

As with DIVAdirector 5.4.1, DIVA View 6.0 performs a directory structure change on Proxy Storage Locations when upgrading from DIVAdirector 5.3 or prior.

In the case of Installation Rollback, a script must be generated from the original database export to revert this change. Take this into account when creating an upgrade planfrom previous versions; contact Technical Support for the corresponding script.

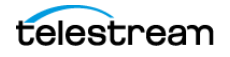

#### **Upgrading from Prior DIVA View Releases**

The DIVA View 6.0 installer supports only upgrades from DIVAdirector 5.2 and later. To upgrade from previous releases, you must first perform an interim upgrade to an earlier supported release.

#### **GUI Based Installer (6.0.1.0)**

You can perform installations and upgrades in GUI mode.

#### **Command Line Silent Mode Installer**

You can perform installations and upgrades in silent mode where all properties can be supplied from the command line, or by referencing a configuration file with the installer.

#### **Installed Services**

The installed services for DIVA View are as follows:

- **•** EcoDigital.DIVAView.Api
- **•** EcoDigital.DIVAView.TaskManager
- **•** EcoDigital.Transcode.Host( Replaces the API and Task Manager Service for the Transcode Service)
- **•** The SiteName in IIS is DIVAView.

#### **Installation and Operations Log Files**

Log4View is the recommended log viewer. You can set up Log4View to view logging live. It can be found for download at https://www.log4view.com/download-en.

- **•** The default UDP monitoring port is :7071. This is necessary to see live logging in your log viewer.
- **•** When setting up live log monitoring, select Network Stream on the top bar and use the UDP port previously mentioned.
- **•** Telestream recommends limiting the number of received messages to 50,000, to prevent memory concerns while monitoring.
- **•** Don't leave the logging application running when unattended. Logging takes up a significant amount of resources, and can impact server performance.
- **•** Installation logs are located in the base installation directory.
- **•** Weblogs are located by default in <DIVAViewBaseInstallationDirectory>\www\logs.
- API logs are located by default in <DIVAViewBaseInstallationDirectory>\API\logs.
- **•** Task Manager logs are located by default in <DIVAViewBaseInstallationDirec- tory>\TaskManager\logs.
- Transcode logs are located by default in <DIVAViewTranscodeServiceBaseInstal- lation Directory>\logs.

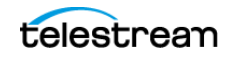

#### **Uninstallation**

Upon un-installation, DIVA View 6.0 preserves the Database Backup and Proxy Storage directories, all other components are removed (including Postgres and the active database). An un-installation database export is saved to the Database Backup directory.

#### **Caution: Do not call**

C:\ProgramFiles(x86)\EcoDigital\DIVAView\uninstall.exe **directly; use Windows Programs And Features uninstall.**

### <span id="page-26-0"></span>**Transcode Service**

The Transcode Service can now be installed directly from the DIVA View Installer, or using the standalone executable (similar to DIVAdirector 5.4). In DIVA View 6.0, the Transcode Windows Service is under a single service called EcoDigital.Transcode.Host.

### <span id="page-26-1"></span>**FFMpeg-Usage and Release**

Neither FFMpeg nor the Transcoder are packaged with DIVA View. You must install these in the Transcode Service Plugins directory (similar to former DIVA View releases). FFMpeg can be used for frame and metadata extraction. This can be contained on the DIVA View server itself without impacting performance.

The Transcode Service release 3.3.0.2798 has been tested using FFmpegRelease: ffmpeg-5.0.1-essentials\_build

### <span id="page-26-2"></span>**Multiple FFMpeg Instances**

Configuration of multiple slave instances of FFMpeg is available in beta mode in DIVA View 6.0. Supported operating systems are the same as DIVA View; Linux is not supported.This allows for load balancing of transcode requests when using the FFMpeg transcoder.

**Note:** This feature has known issues.

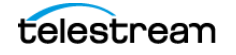

# <span id="page-27-0"></span>**Resolved Issues Including Release 6.0.1.186**

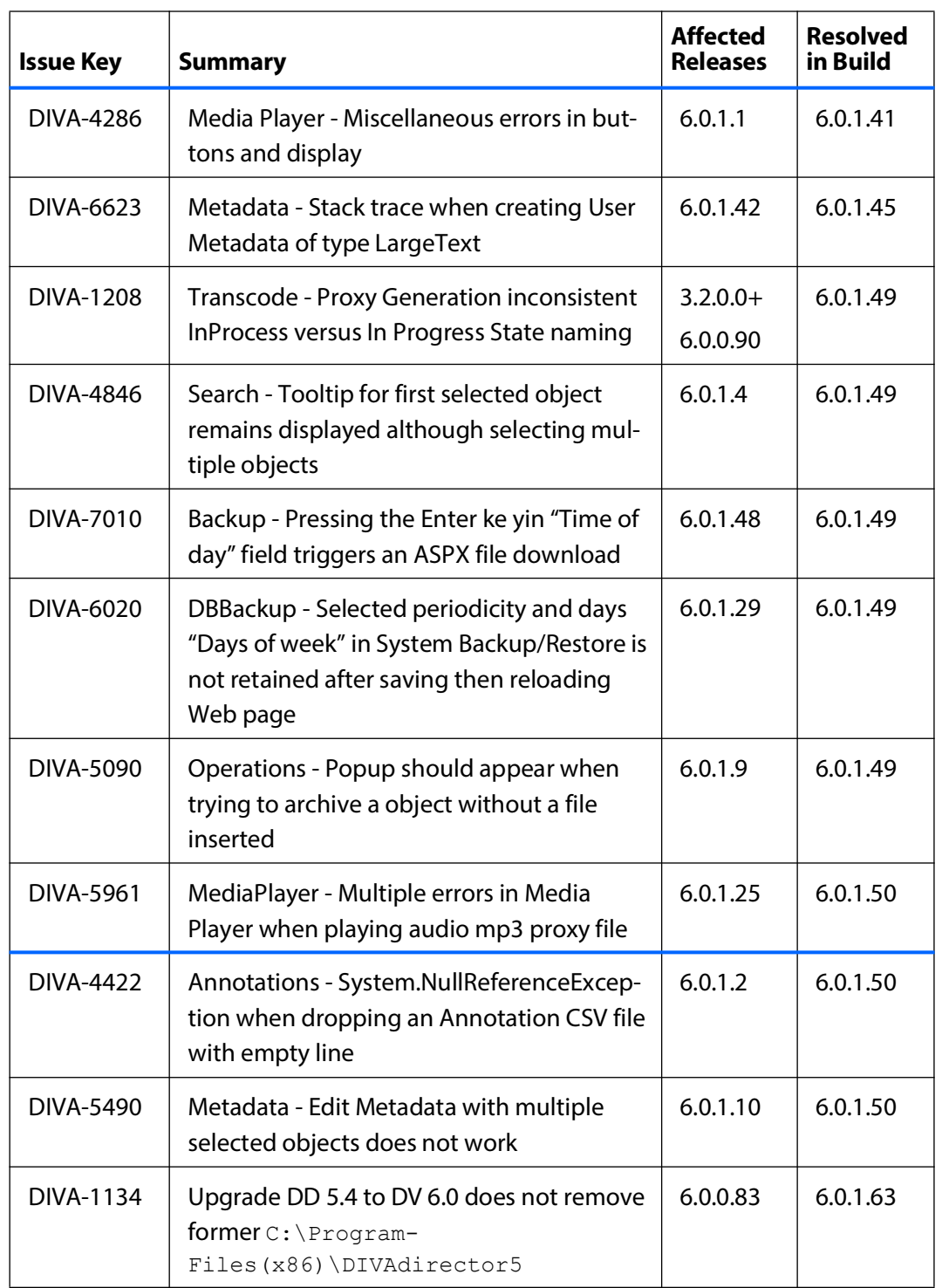

The following table identifies issues that have been addressed and resolved in this release:

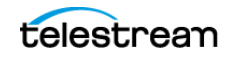

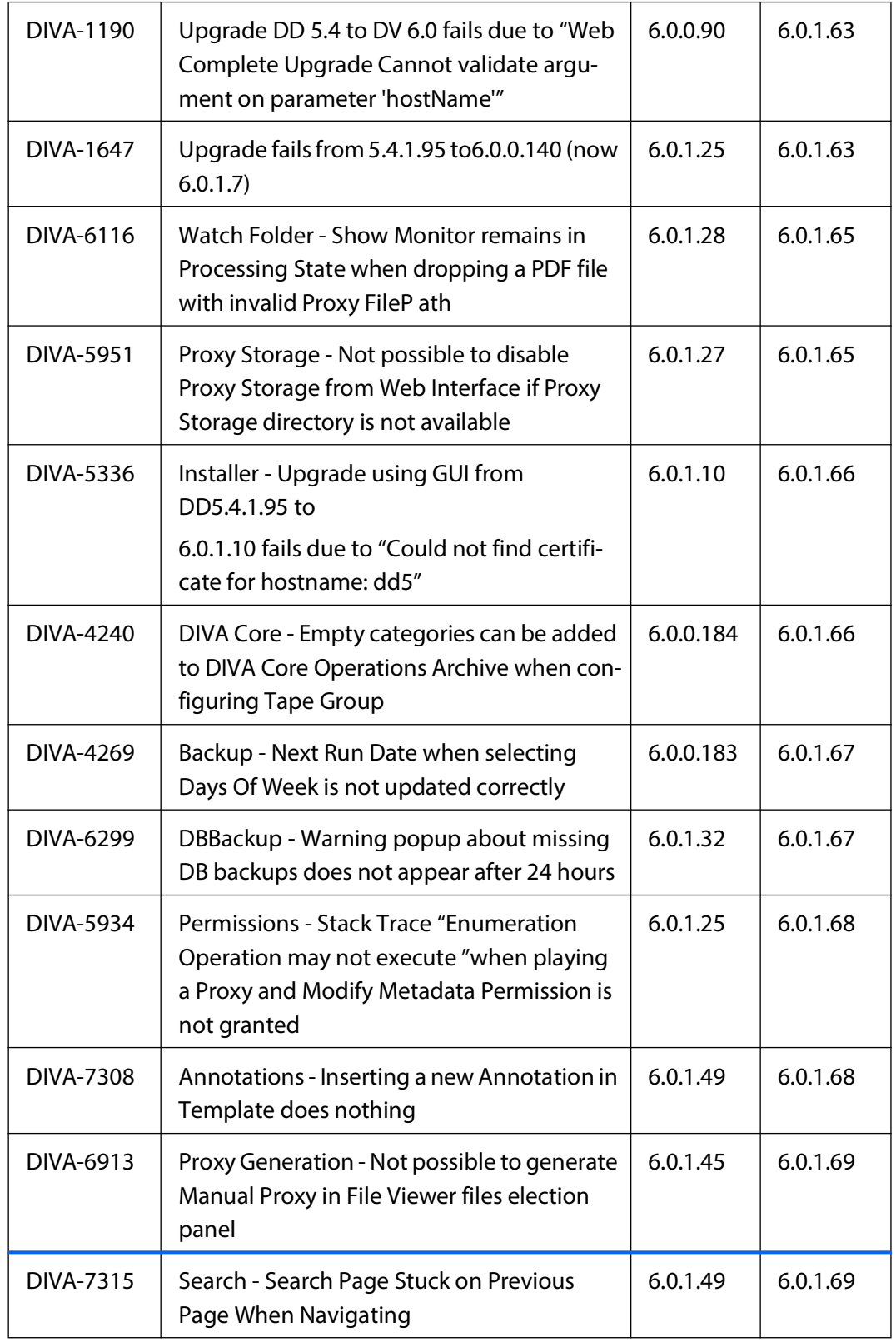

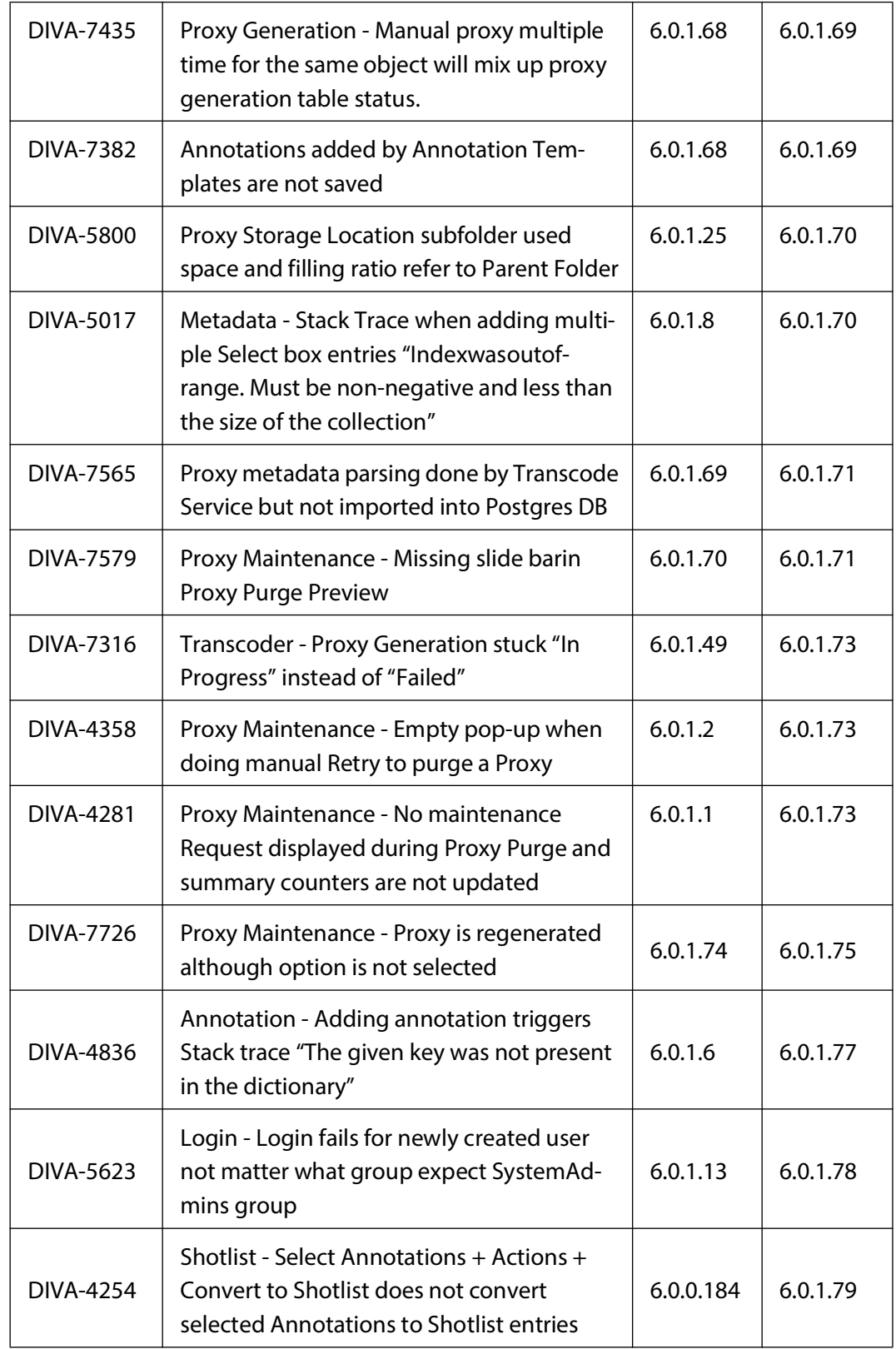

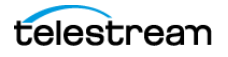

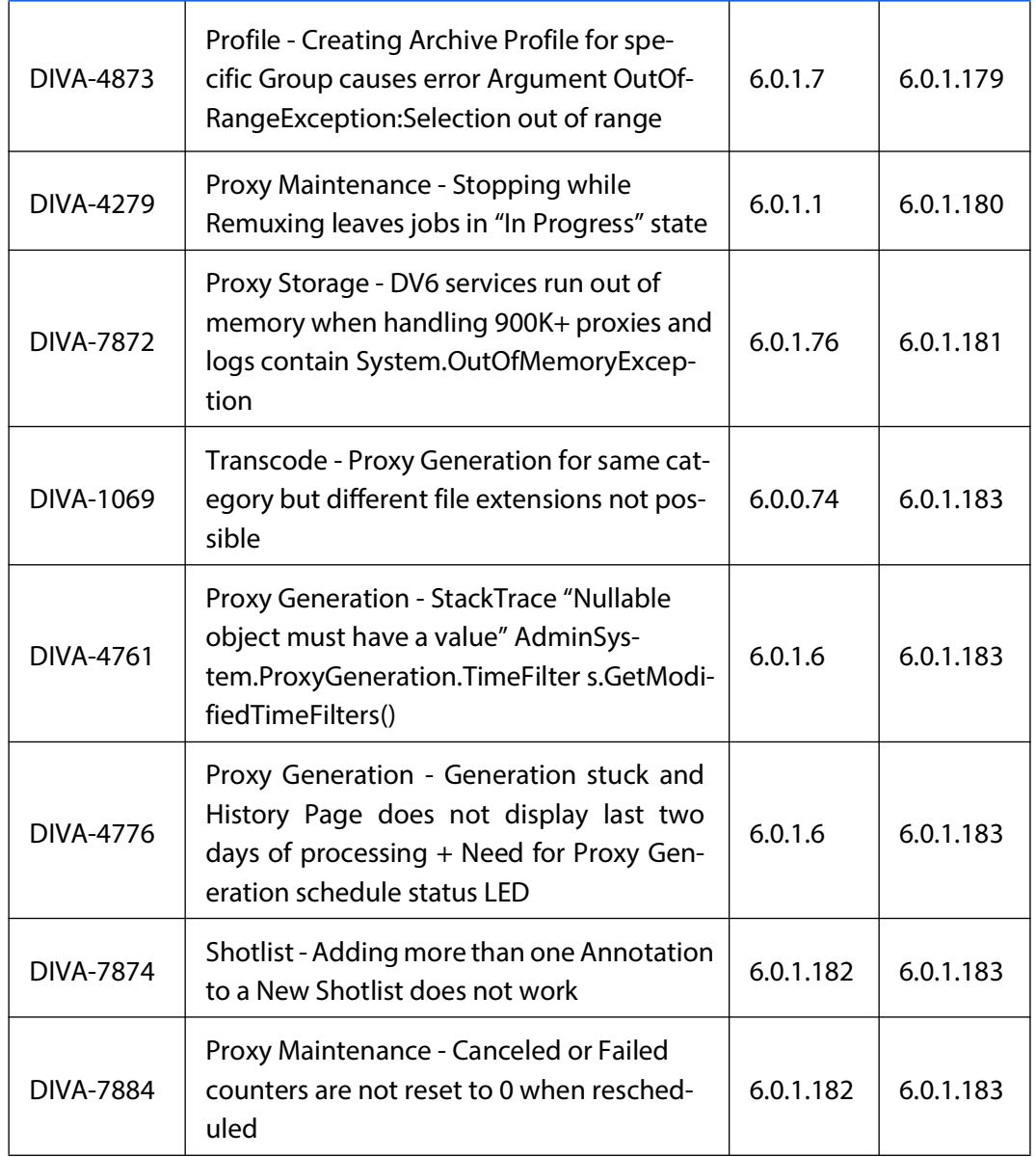

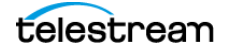

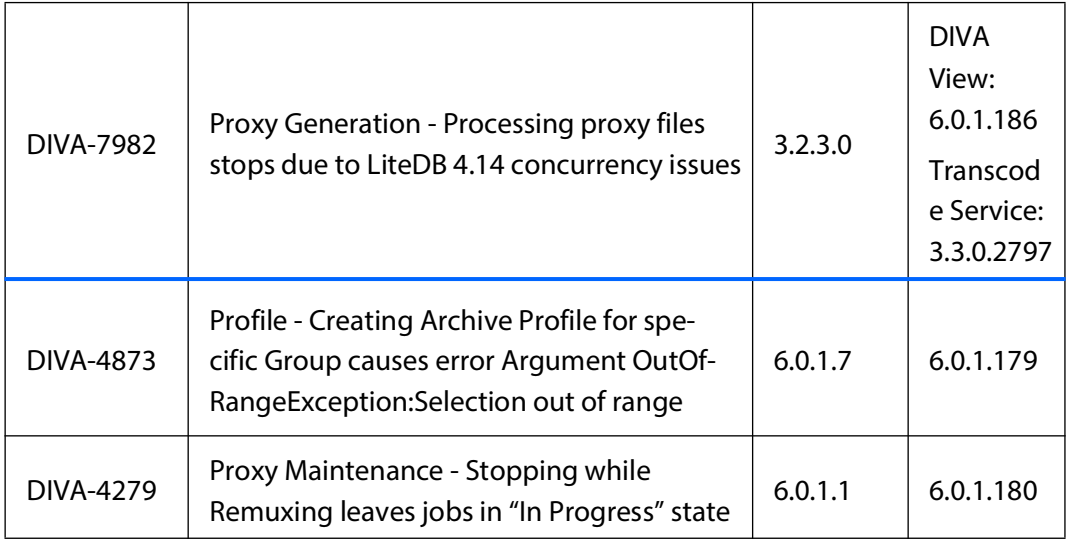

# <span id="page-31-0"></span>**Release 6.0.1.40 Updates**

The following sections describes the DIVA View delta changes between release 6.0.1.30 and 6.0.1.40.

## <span id="page-31-1"></span>**Proxies for DPX Objects**

A specific Stored Procedure must be loaded into the Postgres DIVA View database when creating proxies for DPX Objects archived into DIVA Core.

### <span id="page-31-2"></span>**LDAP Group Discovery Section/Generate Deprecated (6.0.1.39)**

This functionality was removed because it only worked in limited number of cases, LDAP cannot auto-populate in current releases of DIVA View.

LDAP remains functional as long as the DIVA View Username matches the name in the LDAP directory.

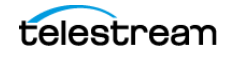

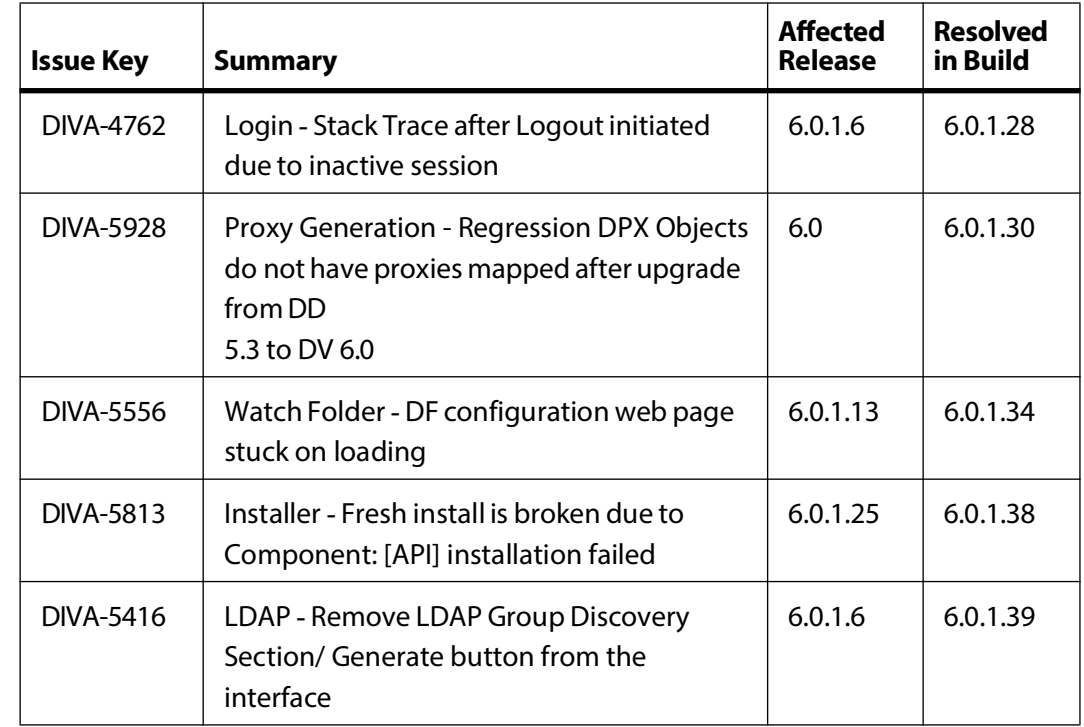

### <span id="page-32-0"></span>**Resolved Issues**

# <span id="page-32-1"></span>**Release Changes Up to and Including Release 6.0.1.30**

Many changes have been made to ease the functionality of annotations as well as how they are searched, highlighted, and so on. Refer to the DIVA View User Manual for a detailed description of the following list of changes.

# <span id="page-32-2"></span>**Annotation Overhaul (6.0.0.1)**

The following list describes changes made to Annotations in release 6.0.0.1:

- **•** Addition of annotation templates. These are pre-configured annotations that can be added to a file and then modified to where they occur in a clip. They are configured on the Configure Metadata page.
- **•** Addition of an annotation search interface. This allows quick searching of a large list of annotations and only shows the related clips. This will also highlight matched annotations within the component.
- **•** Added the ability to export annotations in both Avid ALE and Final Cut Pro formats similar to shot lists. This is accessible from the context menu for the component.
- **•** Added the ability to restore annotations directly from the Annotation component.
- **•** This is accessible from the context menu for the component.

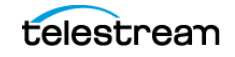

- **•** Added the ability to add an annotation to a given Shot List for quick collation of needed shots. This is accessible from the context menu for the component.
- **•** Added live updating of Time-In and Time-Out while editing an annotation. This is accomplished by sliding the In and Out sliders on the proxy player.
- **•** Reintroduced highlighting of annotations when the player is playing within the annotation's In and Out time codes.
- **•** Added multi-selection to the annotation component. All of the previous context actions can be completed on selected annotations simultaneously.
- **•** Added the ability to playback annotations in a selected sequence. This is accessible from the context menu for the component.
- **•** Reintroduced the legacy format for the Annotation Watch Folder so the file does not have to be filled in if the object that the annotation attaches to only has a single file.
- **•** Reintroduced the ability to automatically playback searched annotations when navigating from the Queries page to the Edit Metadata (Player) page. This is typically accomplished by double-clicking on an object found in search results.

### <span id="page-33-0"></span>**Core Request Profiles (5.4.2.56)**

This feature allows an administrator or user to create pre-configured request profiles for ease-of-use and helpful shortcuts for non-technical users that have no knowledge of Release Changes up to and including Release 6.0.1.3025.

Refer to the DIVA View User Guide for more information about configuration and use.

- **•** Allows for quick DIVA Core actions available both from context menus on the Queries, Work Bins, and Shot List pages and also on any related DIVA Core request page.
- **•** Configurable from both the Group Configuration page and the User Preferences page.
- **•** An option has been added to the Group configuration to force users of that group to only use request profiles that have been configured for them

### <span id="page-33-1"></span>**Installer**

The installer for DIVA View has been completely rewritten to allow for a more flexible design, easier upgrading, and robustness from previous iterations

# <span id="page-33-2"></span>**Internet Explorer Web Browser (6.0.1.13)**

Internet Explorer 11 is supported with DIVA View 6.0.1.

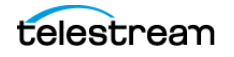

### <span id="page-34-0"></span>**License**

Starting with DIVA View 6.0.0 versions, a valid license is required for the installer, and services to function.

# <span id="page-34-1"></span>**Metadata - Short Text Form (6.0.0.179)**

The maximum value for the short-form text metadata was set to 1000.

## <span id="page-34-2"></span>**Metadata - Length field (6.0.0.179)**

The metadata Length has been added to the grid on the Metadata Configuration page.

# <span id="page-34-3"></span>**Metadata Editing on Object Creation**

Metadata may now be added while archiving an object or creating a virtual object. This includes the creation of Annotations.

### <span id="page-34-4"></span>**Media Player**

The following features were added to the embedded Media Player:

- **•** Options to seek to the end of a video.
- **•** Ability to enter timecodes or frame number directly in the timecode field.
- **•** Proxy player redesign; the keyframes can be displayed or hidden on the left side of the Player.
- **•** Release Changes up to and including Release 6.0.1.3026
- **•** Full screen mode on the Proxy Player page.

### <span id="page-34-5"></span>**Microsoft .NET Version**

Microsoft .NET 4.8 is required before installing DIVA View 6.0 (previous release was 4.5.2).

### <span id="page-34-6"></span>**Multi-Object Actions**

This adds the ability to perform a large set of repetitive actions across all objects in a given Query, Work Bin, Shot List, or Edit Metadata pages. The types of multi-object requests are as follows:

- **•** Restore (from either a restore profile or restore page)
- **•** Delete
- **•** Metadata editing
- **•** Metadata export

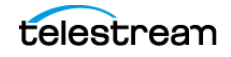

- **•** Partial restore (from either a partial restore profile or the shot list page)
- **•** Shot List creation (from either the Work Bin, Queries or the Edit Metadata (Player) pages)
- **•** Work Bin creation

## <span id="page-35-0"></span>**Inactive Objects (6.0.0.179)**

Objects can now be restored from inactive to virtual on the Housekeeper page. This allows for recovery of mistakenly deleted objects from DIVA Core.

**Note:** This does not recover the objects deleted from DIVA Core; the impact is only local to DIVA View.

### <span id="page-35-1"></span>**Organization and LDAP**

There have been updates to the Organization Configuration LDAP settings for how to query groups to auto populate DV groups.

### <span id="page-35-2"></span>**Postgres version 12 (6.0.1.5)**

The Postgres DB engine was updated from release 9.6 to 12.

### <span id="page-35-3"></span>**Proxy Generation and Maintenance (6.0.1.10 and 6.0.1.26)**

Proxy maintenance and generation pages have had many updates; the most recent updates relate to the following:

- **•** Proxy Generation Preview: a slide bar was added to allow scanning through all candidates for Proxy Generation.
- **•** Proxy Generation: a new option was added in Prioritize By; users can now select Newest Asset First + Until Archive Date. A sample use case might be to avoid generating proxies for objects with only one instance stored in the Cloud after SPM deleted local disk instances.

### <span id="page-35-4"></span>**Proxy Manual Generation**

The possibility to manually regenerate proxies has been removed from the Search and resulting Objects drop down list.

You can achieve a similar feature using Object Search > Show Files > Generate Proxy.

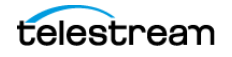

# <span id="page-36-0"></span>**Proxy and Audio Tracks Selection (6.0.0.160)**

Audio tracks have been fixed in the Media Player and are auto-generated; the dropdown menu is next to the timecode.

### <span id="page-36-1"></span>**Proxy and Audio Tracks Extraction (6.0.0.160 and 6.0.1.30)**

An option has been added in Administration > Proxy Management > Transcode Service to compute Audio Extraction of the Proxy Audio Tracks. It is called Enable Local Audio Extraction and requires a path to the FFMpeg instance on the local IIS Server as defined in the Path To Transcode Executable field. Logically, if a Transcode Service is also installed on the DV IIS Server, the path should be as follows:

C:\Program Files(x86)\EcoDigital\TranscodeService\Plugins\ffmpeg.exe

This change was made to:

- **•** Resolve audio tracks selection bugs in the embedded Media Player.
- **•** Provide a unique way to handle Audio Track selection in multiple Audio Track Proxies, independently of the Web Browser in use (in DIVAdirector 5.4 Google Chrome was the only web browser supporting the HTML tag TBD)

Separate AAC audio track files are created in the Proxy Storage object subdirectory for each audio track(s) of a given Proxy.

Starting with the DIVA View 6.0.1.28 release, Enable Local Audio Extraction is DISABLED for new installations and upgrades from previous releases that did not include the feature.

### <span id="page-36-2"></span>**Release Changes up to and including Release 6.0.1.3028**

Starting with the DIVA View 6.0.1.30 release, a dialog box is displayed if Enable Local Audio Extraction is ENABLED and audio tracks have not been extracted yet for that Proxy.

**Note:** Telestream recommends this feature to be DISABLED by default and ENABLED only for customers requiring multiple audio tracks to be selected for the Proxies.

### <span id="page-36-3"></span>**Proxy and Thumbnails Extraction (6.0.0.160 and 6.0.1.6)**

An option has been added in Administration > Proxy Management > Transcode Service to compute Thumbnails (also known as Frames) Extraction of the Proxy.

It is named Enable Local Frame Extraction, and requires a path to the FFMpeg instance on the local IIS Server as defined in the Path To Transcode Executable field. Logically, if a Transcode Service is also installed on the DV IIS Server, the path should be  $C:\P$  rogram Files (x86)\EcoDigital\TranscodeService\Plugins\ffmpeg.exe.

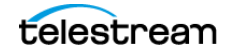

This change was made to optimize extraction for these so they do not have to be passed to the separate Transcode Service and queued.

### <span id="page-37-0"></span>**Publish Profiles (6.0.0.180)**

Publish profiles have been added back into DIVA View 6.0. These had previously been removed when refactoring the design of DIVA View as part of DIVAdirector 5.4.Publish Profiles can be accessed in the different Web pages that can select a profile (Restore, PFR, Archive, DIVA profiles in User Preferences and groups pages)

### <span id="page-37-1"></span>**Search Changes**

There have been many functional changes to search including optimization, metadata highlighting, and display. A summary of the changes are as follows:

- **•** The tooltip for searching has been expanded to include all information that would have been in the grid view of the previous version. This allows readability of all the information at one time, rather than having to scroll.
- **•** Searches may now be performed on a particular metadata text field or annotation directly from the search bar.
- **•** When performing a single line search, related search hits will be highlighted in the object tooltip on the Queries page. When an annotation is found in this manner, the tooltip will include the In and Out timecodes for each annotation found.
- **•** Queries and Work Bins are now sortable directly from the related pages without having to reload the page.

### <span id="page-37-2"></span>**Shot List Changes**

Similar to annotations, the shot component on the Shot List page has had several changes. Most changes have been re-contextualized from the previous implementation, but there are a few that are new including:

- **•** Addition of a Shot Search interface that includes highlighting, and functions identically to the Annotation Component Search.
- **•** Added color highlighting of the shot currently playing.
- **•** Shots can be exported on a per shot basis in addition to the previous exportation of the entire shot list. This is performed through the component's context menu.
- Fixed reordering of shots so reordered shots appear in the correctly dropped position. You can now also reorder shots in groups.
- **•** Added context menu options for restoration and adding to other Shot Lists, this is identical to the implementation for Annotations. You can also restore the entire Shot List as in previous releases.
- **•** Editing object metadata is now done through a dialog box to optimize the page space use.

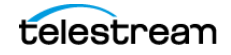

## <span id="page-38-0"></span>**ShotList - PFR ShotList Name (6.0.0.179)**

There is a new option in the User Preferences dialog for PFR Shotlist Name with two options; Object Name or Description. This refers to the auto-population of the filename for Shot List entries; whether based on the object name or the description of the shot.

### <span id="page-38-1"></span>**User Preferences Page**

This is available from any page by clicking the Username button in the header. It contains configuration preferences for each user including password resetting, DIVA Core Request Profile configuration, Media Player keyboard shortcuts, and many more.

### <span id="page-38-2"></span>**Web App User Interface Overhaul**

Starting with DIVA View 6.0.0 the entire interface has had significant changes both cosmetically and to fundamental workflows with the goal of reducing the amount of mouse clicks and page reloads; in general, performing familiar actions are fairly intuitive. Refer to the DIVA View User Manual for detailed explanations of these new workflows.

- **•** Performance gains in all pages; particularly search responsiveness.
- **•** Page space has been expanded for wider viewing of proxies and metadata.
- **•** Replacement of the navigation pane with a menu located at the top of the page.
- **•** Windowed browsing of action-oriented pages to ease transition to many pages.
- **•** General look and feel improvements Search highlighting for queries, annotations, and files.
- **•** File search auto-expansion.
- **•** The ability to hide frames in Annotation Lists so more annotations can be viewed simultaneously.
- **•** Proxy player redesign and integration of key frames with the player.
- **•** Implementation of full screen mode on the proxy player.
- **•** Consolidation of configuration pages.
- **•** Add metadata during archive or virtual file creation.
- **•** Greatly expanded tooltips for the audit trail and request status pages.
- **•** Live sorting of audit trail and request status pages.
- **•** Proxy generation and management on a per file basis in the File Viewer.
- **•** Improved alert messaging across the application.
- **•** Live sorting of both the Queries and Work Bin pages.
- **•** Simplified DIVA Core request pages that provide more information on the related request upon completion.

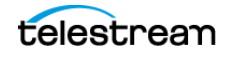

- **•** Addition of an introduction page that provides a brief explanation of the types of actions that can be performed, and a description of the DIVA View product.
- **•** Added the ability to navigate to the last page accessed on login.
- **•** All downloads have had their functionality improved and should initiate the file transfer significantly faster.
- **•** All DIVA Core requests are now completed by a background handler and will not delay any page switching while waiting for submission to the DIVA Core Manager.

### <span id="page-39-0"></span>**Web Browsers Compliance and Display Resolution (6.0.1.30)**

Details on supported Web Browsers:

- **•** Chrome: Tested on Version 96.0.4664.45 (Official Build, 64-bit)
- **•** FireFox: Tested on Version 94.0.2 (64-bit)
- **•** Internet Explorer 10: Not supported
- **•** Internet Explorer 11: Tested on Version 11.577.17763.0CO (64 bit)
- **•** Edge: Partially tested
- **•** Safari: Not tested
- **•** Web Page rendering: The smallest resolution supported is 1024x768. Displaying smaller than this will create scroll bars and can have some display aberrations.

### <span id="page-39-1"></span>**Deprecated Features**

The following are the features have been deprecated in DIVA View 6.0.1.30:

### <span id="page-39-2"></span>**Client Uploader**

Deprecated in DIVA View 6.0. Any pending references in User and Admin Guides have been removed.

### <span id="page-39-3"></span>**Metadata API**

Deprecated: DIVA View Metadata API was never released for customer use.

# <span id="page-40-0"></span>**Resolved Issues Prior to Release 6.0.1.40**

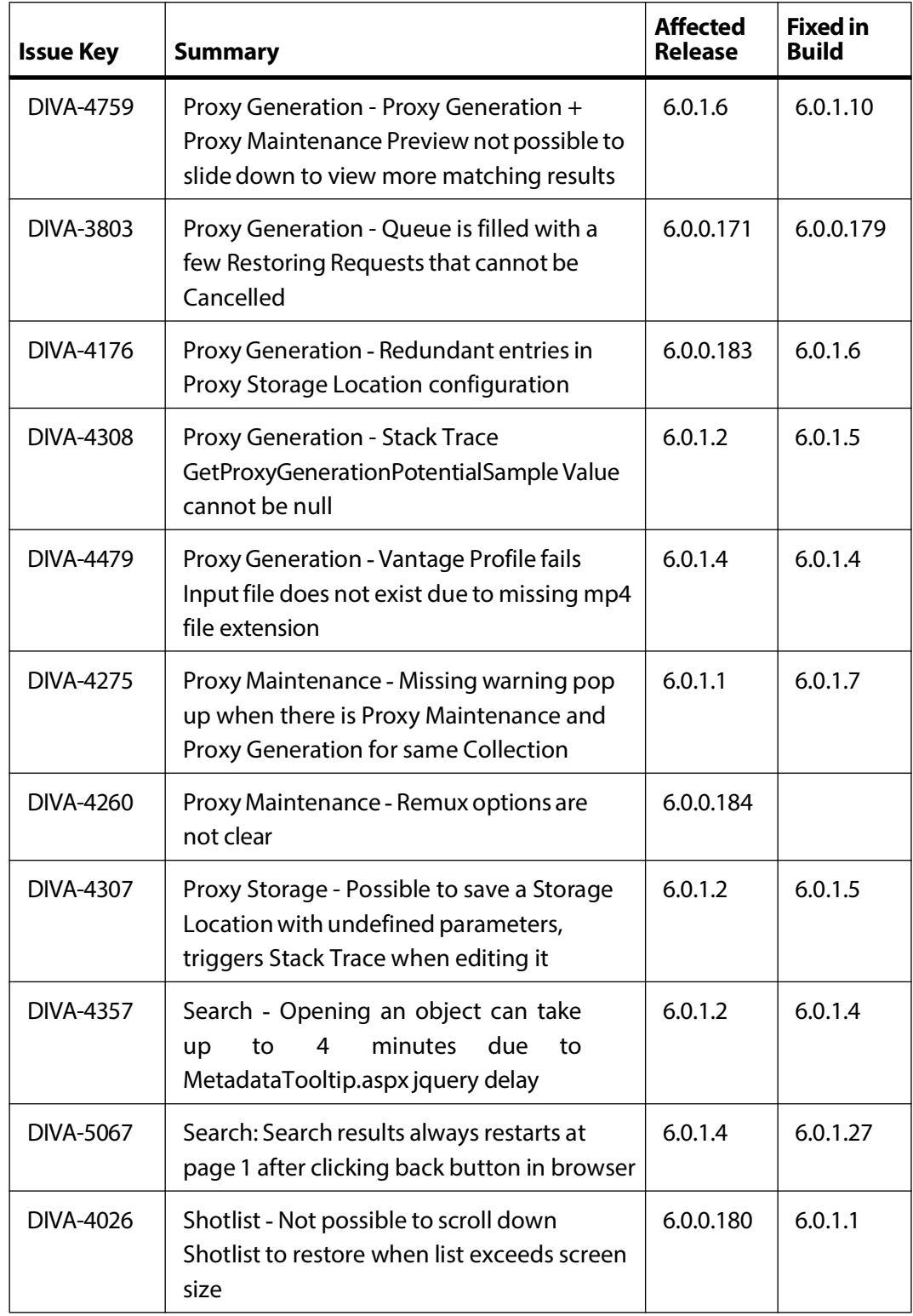

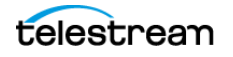

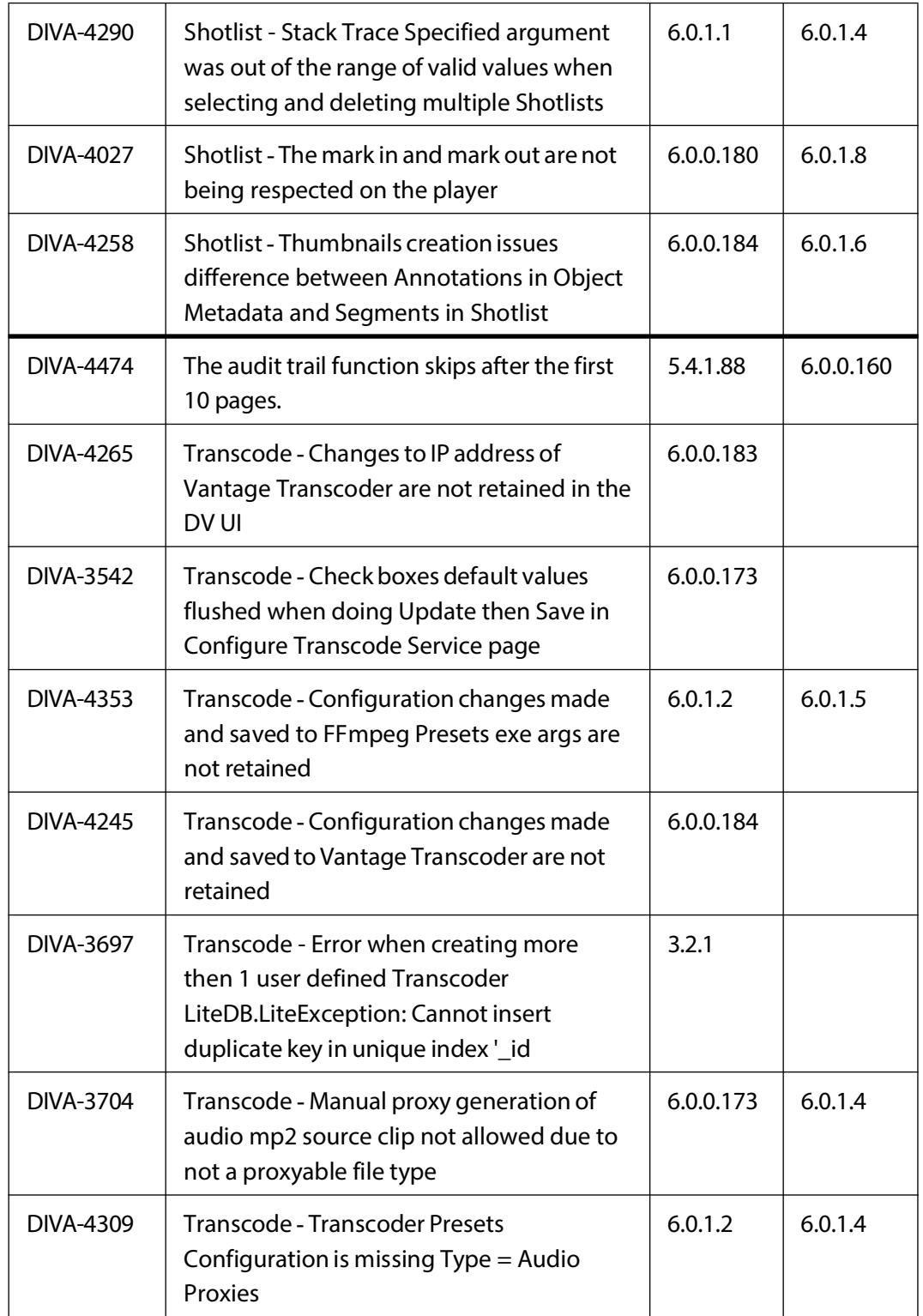

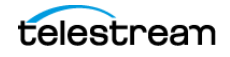

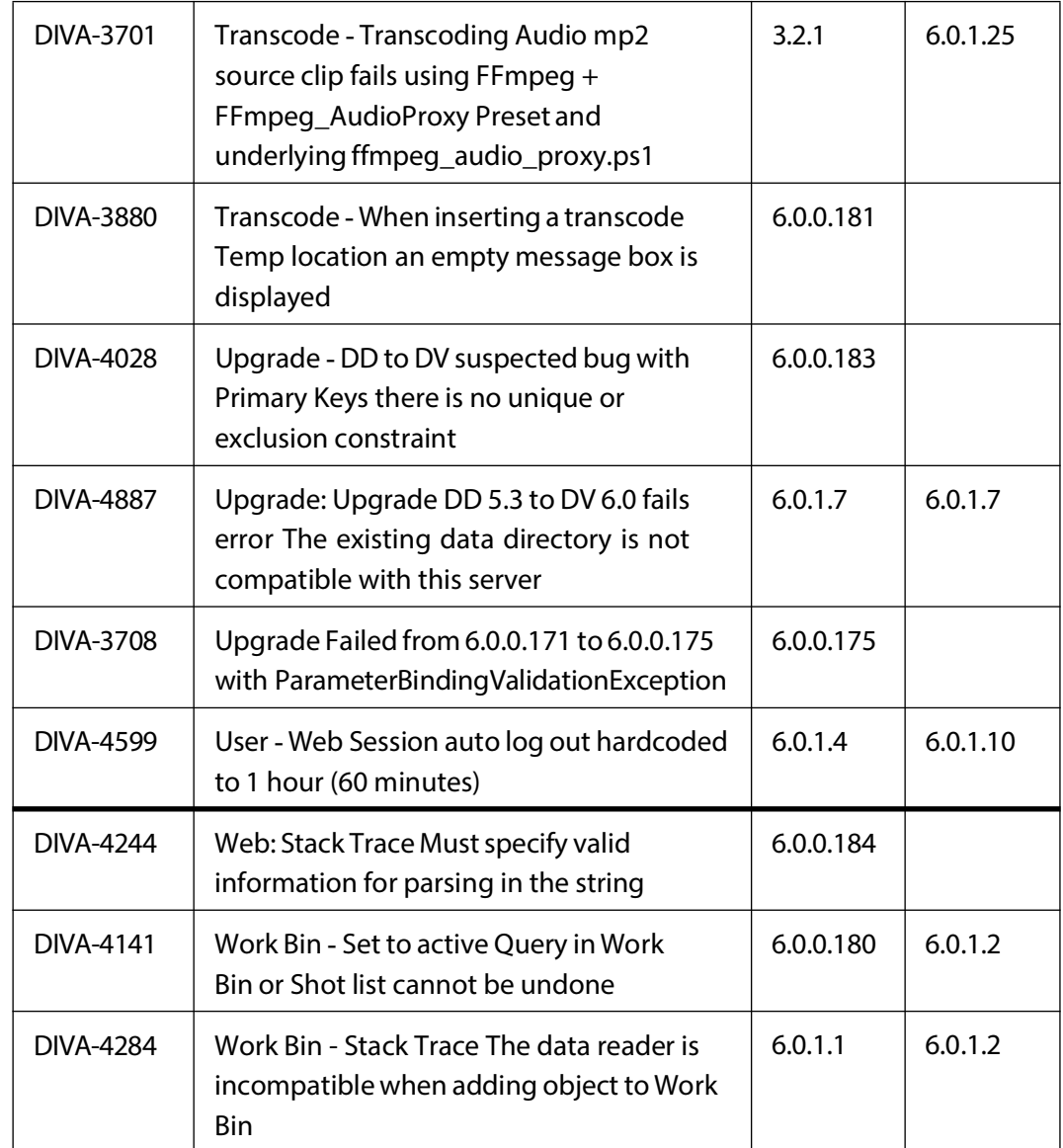

# <span id="page-42-0"></span>**Reporting Issues and New Bugs**

Customers finding new issues and bugs not previously reported should create them using the Telestream Support Portal.

For Professional Services, Architects, Partners or Support, create bugs directly into the Jira DIVA Project, using DefectandProduct=DIVAView, or contact the DIVA View Lab Team to ensure these are tracked into the DIVA View Jira Project.

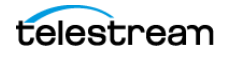

# <span id="page-43-0"></span>**Access to Telestream Support**

For information about the Telestream commitment to accessibility, visit the Telestream Support Portal located at:

[https://www.telestream.net/telestream-support/diva/support.htm](
https://www.telestream.net/telestream-support/diva/support.htm )

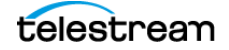